## **O'ZBEKISTON RESPUBLIKASI OLIY VA O'RTA MAXSUS TA'LIM VAZIRLIGI**

## **GULISTON DAVLAT UNIVERSITETI FIZIKA - MATEMATIKA FAKULTETI AXBOROT TEXNOLOGIYALARI KAFEDRASI**

**"5110700 - Informatika o'qitish metodikasi" ta'lim yo'nalishi 13-13 guruh talabasi QODIRQULOVA KAMOLA NURULLOEVNAning "Dreamweaver MX imkoniyatlaridan foydalanib o'rgatuvchi dasturlar yaratish metodikasi" mavzusida bajargan** 

# **BITIRUV MALAKAVIY ISHI**

Rahbar dots. M.E.Mamarajabov

**Guliston – 2017** 

Bitiruv malakaviy ish Guliston davlat universitetining 2017 yil apreldagi \_\_\_\_ - sonli buyrug'i bilan tasdiqlangan Davlat attestatsiya komissiyasining  $-$  sonli yig'ilishida muhokama qilindi va "<sup>n</sup>ball bilan ( ) baholandi. (a'lo, yaxshi, qoniqarli)

Bitiruv malakaviy ish "Fizika-matematika" fakultetining 2017 yil "\_\_\_\_\_"\_\_\_\_\_\_\_\_\_\_\_\_\_\_\_\_\_\_\_\_\_\_dagi \_\_\_\_\_\_ – sonli Ilmiy-uslubiy kengashi qarori bilan Davlat attestatsiyasi komissiyasiga himoya qilish uchun tavsiya etildi.

Fakultet dekani Sh.Ashirov

Bitiruv malakaviy ish "Axborot texnologiyalari" kafedrasining 2017 yil " "\_\_\_\_\_\_\_\_ dagi \_\_\_\_- sonli yig'ilishida muhokama qilindi va himoyaga tavsiya etildi.

Kafedra mudiri D.Abdurahimov

BMI bajaruvchi "5110700 - Informatika o'qitish metodikasi" ta'lim yo'nalishi 13-13-guruh talabasi \_\_\_\_\_\_\_\_\_ Qodirqulova K.N.

Rahbar dots. M.E.Mamarajabov

#### MUNDARIJA  **Bet**

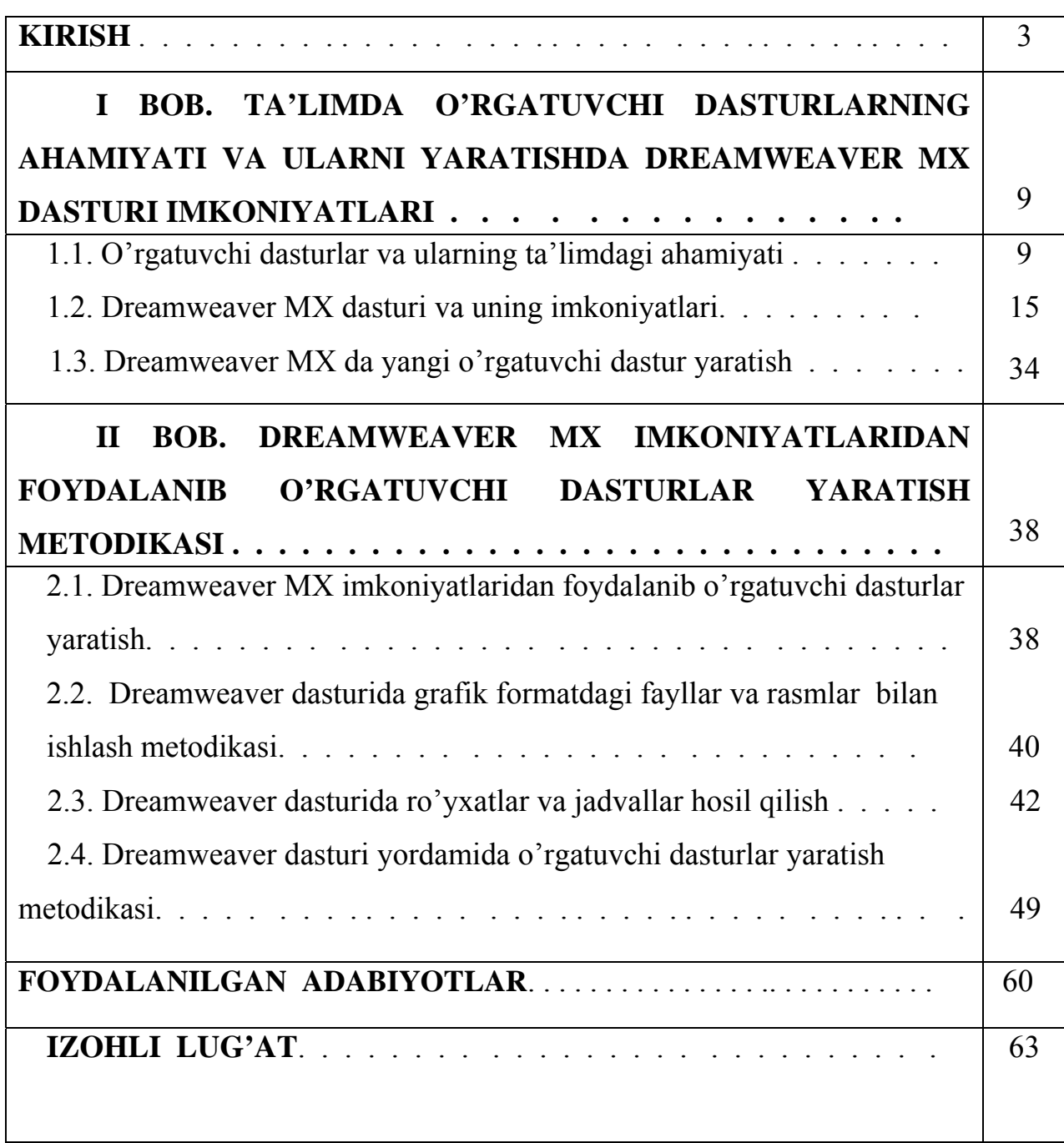

#### **KIRISH**

**Mavzuning dolzarbligi.** "Har qanday mamlakatning kuchi uning intellektual salohiyati bilan belgilanadi. Salohiyatga esa turli yo'llar bilan erishish mumkin", deydi O'zbekiston Respublikasi birinchi Prezidenti I.Karimov. **[5].** 

 Darhaqiqat, bugungi kunda bizning gullab yashnayotgan mustaqil Respublikamizda ham hukumatimiz rahbariyati tashabbusi va bevosita rahbarligida kompyuterlashtirish va axborotlashtirish shu qadar katta tezlik bilan amalga oshirilmoqdaki, inson o'z faoliyatida bu qadar yuqori ko'tarinkilikni qabul qilishi shartligi davr taqozasi bo'lib qolmoqda. Respublikamizda chiqarilgan qonun va farmonlar: O'zRning **"Axborotlash-tirish**" to'g'risidagi qonuni, O'zRning **"Ta'lim to'g'risida**"gi qonuni, "**Kadrlar tayyorlash Milliy dasturi**" ning maqsadi - O'zbekiston Respublikasi **birinchi Prezidenti** I.Karimovning so'zi bilan aytganda: "**Biz iste'dodli, fidoiy bolalarimiz, farzandlarimizga bilim va kasb cho'qqilarini zabt etishlari uchun qanot berishimiz kerak". [4], [5].** 

 Ta'lim jarayonida zamonaviy axborot texnologiyalaridan foydalanish o'quv jarayonining samaradorligini oshirishda o'qitishning yangicha shakllarini joriy etishni taqozo etadi.

Har bir jamiyatning kelajagi uning ajralmas qismi bo'lgan ta'lim tizimining qay darajada rivojlanganligi bilan belgilanadi. Bugungi kunda mustaqil taraqqiyot yo'lidan borayotgan mamlakatimizning uzluksiz ta'lim tizimini isloh qilish va takomillashtirish, unga ilg'or pedagogik va axborot texnologiyalarini joriy etish va ta'lim samaradorligini oshirish davlat siyosati darajasiga ko'tarildi. «Ta'lim to'g'risida»gi Qonun va «Kadrlar tayyorlash milliy dasturi»ning qabul qilinishi bilan uzluksiz ta'lim tizimining asosi yaratildi.

O'zbekiston Respublikasi Prezidenti Sh.M.Mirziyoev Konstitutsiyamiz qabul qilinganining 24 yilligiga bag'ishlangan tantanali marosimdagi ma'ruzasida pedagoglarning saviyasini oshirish, ta'lim-tarbiya tizimini kompleks rivojlantirish zarurligiga alohida e'tibor qaratdi. Ayni paytda xalq ta'limi tizimida

pedagoglarning kasbiy va ma'naviy saviyasini yanada yuksaltirish borasida keng ko'lamli ishlar olib borilmoqda.

Darhaqiqat, yosh avlodga zamon talablari asosida bilim berish uchun, tabiiyki, o'qituvchi-pedagoglar malakasi va mahorati yuksak bo'lmog'i lozim. Ayniqsa, bugun yoshlar juda ilg'or fikrlamoqda. Darslarni ularning talabiga mos, yuqori darajada tashkil etish uchun o'qituvchi muntazam ravishda har bir mashg'ulotga alohida tayyorgarlik ko'rishi zarur. Shu nuqtai nazardan, xalq ta'limi tizimiga yangi va zamonaviy ta'lim texnologiyalarini, o'quv dasturlarini joriy etish bilan birga, pedagoglarning kasbiy mahoratini izchil oshirib borish maqsadga muvofiqdir.

2017 yil 14 yanvarida bo'lib o'tgan Vazirlar Mahkamasining kengaytirilgan majlisida davlatimiz rahbari O'zbekiston Respublikasi Prezidenti Sh.M.Mirziyoev ta'lim-tarbiya tizimida o'quv reja va dasturlarni tubdan qayta ko'rib chiqish zarurligini qayd etdi.

Bu boradagi vazifalar ijrosini ta'minlash bo'yicha ta'lim muassasalarida darslarni samarali tashkil etishda, yuqorida ta'kidlab o'tganimizdek, etuk kadrlar bilan bir qatorda ta'limga doir me'yoriy hujjatlar, o'quv-metodik ta'minotning o'rni ham benihoyat ahamiyatlidir. Prezidentimiz tomonidan o'qitishning zamonaviy metodologiyasini yaratish va amaliyotga joriy etish, o'quvchilarning ongli ravishda kasb-hunar tanlash ishtiyoqini kuchaytirish, darsliklarni yaratishga butunlay yangicha yondashish kabi dolzarb vazifalar aynan shu maqsaddan kelib chiqilgan holda qo'yilmoqda. Haqiqatan ham, globallashuv jarayonining jadallashuvi o'quv dasturlarimizni tubdan qayta ko'rib chiqishni, keng bilimga ega bo'lgan, mantiqiy fikrlay oladigan yoshlarni voyaga etkazishga xizmat qiladigan, takomillashgan me'yoriy hujjatlar, o'quv-metodik majmualarni yaratishni taqozo etmoqda. **[6].** 

2017 yilning 20 aprel kuni O'zbekiston Respublikasi Prezidentining "Oliy ta'lim tizimini yanada rivojlantirish chora-tadbirlari to'g'risida"gi qarori qabul qilindi. Qarorda oliy ta'lim tizimini kelgusida yanada takomillashtirish va kompleks rivojlantirish bo'yicha eng muhim vazifalar belgilab berildi. Har bir oliy

ta'lim muassasasi jahonning etakchi ilmiy-ta'lim muassasalari bilan yaqin hamkorlik aloqalari o'rnatishi, o'quv jarayoniga xalqaro ta'lim standartlariga asoslangan ilg'or pedagogik texnologiyalar, o'quv dasturlari va o'quv-uslubiy materiallarini keng joriy qilishi ta'kidlandi. Buning uchun o'quv pedagogik faoliyatga , master-klasslar o'tkazishga, malaka oshirish kurslariga xorijiy hamkor ta'lim muassasalaridan yuqori malakali o'qituvchilar va olimlarni faol jalb qilish, ularning bazasida tizimli asosda respublikamiz oliy ta'lim muassasalari magistrant, yosh o'qituvchi va ilmiy xodimlarining stajirovka o'tashlarini, professoro'qituvchilarini qayta tayyorlash va malakasini oshirishni tashkil qilish, oliy ma'lumotli mutaxassislar tayyorlashning maqsadli parametrlarini shakllantirish bo'yicha konkret tadbirlar sanab o'tilgan.

Qarorda belgilangan vazifalarni bekami ko'st bajarish bo'yicha 2017-2021 yillarda oliy ta'lim tizimini kompleks rivojlantirish Dasturi ham belgilangan bo'lib, uning tarkibida oliy ta'lim tizimini tubdan takomillashtirish, moddiy-texnik bazasini mustahkamlash va modernizatsiyalash, rekonstruktsiya qilish, zamonaviy o'quv-ilmiy laboratoriyalar, zamonaviy axborot kommunikatsiya texnologiyalari vositalari bilan jixozlash bo'yicha alohida chora-tadbirlar belgilandi. Besh yillik ushbu Dasturning moliyaviy xarajatlar parametrlari ham belgilangan.

Umuman olganda, insoniyat turmush tarzining rivojlanishi yangi-yangi kashfiyotlarining yaratilishiga sabab bo'lmoqda. Inson yangilik yaratish jarayonida har xil to'siqlarga duch keladi va shu to'siqlarni yengib o'tish mobaynida yangiyangi ixtirolar yuzaga kelaveradi. Lekin, hayot tajribalaridan ma'lumki, ko'pincha yangi kashfiyot ma'lum bir muammoni bartaraf qilish jarayonida vujudga keladi. Biz so'zsiz kopmpyuterning XX asrning buyuk kashfiyotlaridan biri ekanligini bildiradi. Davr talabiga ko'ra bugunga kelib kompyuter texnologiyasi juda rivojlanib ketdi. Ma'lumotlarni boshqarish, ayniqsa hozirgi kunda muhim ahamiyat kasb etmoqda. Ma'lumotlarni boshqarish tizimlariga bo'lgan talab kun sayin ortib bormoqda. Katta hajmdagi ma'lumotlar bazasi va axborotlar ustida ishlashga to'g'ri kelyapti. Jamiyat taraqqiyotida yuzaga kelayotgan o'zgarishlar uning bir qismi bo'lgan informatika sohasiga ham o'z ta'sirini ko'rsatmoqda. Bu ta'sir

shunchalik kuchliki, axborot texnologiyalarida bo'layotgan o'zgarishlar yillar ichida emas, balki oylar ichida o'zgarib va boyib bormoqda. Axborot texnologiyalarida juda katta yutuq o'zgarishlar amalga oshdi. Yangi axborot texnologiyalarining yoki kompyuter texnologiyalarining paydo bo'lishi bu soxadagi xizmat qilish uslubini tubdan o'zgartirdi.

Bugun kompyuter texnologiyalari dunyoda jadallik bilan rivojlanayotgan sohalardan biriga aylanib bormoqda. Kompyuter texnologiyalari inson hayot tarzida, kichik va katta korxonalarda, kompaniyalarda, o'quv dargohlarida, davlat muassasalarida muhim ahamiyat kasb etmoqda.

Bugungi kunda ta'lim tizimining zamonaviyligi ularning kompyuterlashtirilganlik va texnik ta'minotlarining yuqori darajada ekanligi bilan o'lchanmoqda. Shu bois informatika va axborot texnologiyalarning jamiyatimiz ijtimoiy va iqtisodiy hayotiga jadal sur'atlar bilan kirib kelganligi zamonamizning hos xususiyatlaridan biri bo'lsa, "Informatika va axborot texnologiyalari" fanini o'zlashtirish davr talabidir.

Shuning uchun ta'lim tizimida "Informatika va axborot texnologiyalari"ni o'qitish samaradorligini oshirishga qaratilgan ilmiy-uslubiy izlanishlar "Kadrlar tayyorlash milliy dasturi" ni bajarishni ta'minlash yuzasidan qilinayotgan dolzarb tadqiqotlar sirasiga kiradi.

Mazkur bitiruv malakaviy ish "Dreamweaver MX imkoniyatlaridan foydalanib o'rgatuvchi dasturlar yaratish metodikasi" mavzusida bo'lib, maktab, litsey, kollej va oliy o'quv yurti tahsil oluvchilari uchun o'quv qo'llanmalar, elektron darsliklar, nazorat testlarini web sahifalar yordamida o'rgatuvchi dastur sifatida ishlab chiqish vazifasini o'z ichiga oladi. U ikki bobdan tashkil topgan bo'lib, birinchi bobda o'rgatuvchi dasturlar va ularning ta'lim sohasidagi o'rni, Dreamwaver dasturi imkoniyatlari va unda yangi o'rgatuvchi dastur yaratish bosqichlari yoritib berilgan. Ikkinchi bobda esa, Dreamweaver dasturida matnlar bilan ishlash va gipermurojaatlar tashkil etish, grafik formatdagi fayllar va rasmlar bilan ishlash, ro'yxatlar va jadvallar xosil qilish imkoniyatlari yoritilgan va u yordamida o'rgatuvchi dasturlar yaratish metodikasi bayon qilingan.

Dreamweaver dasturi o'zining barcha imkoniyatlari bilan har qanday murakkablik va masshtabdagi HTML sahifalarini yaratish va o'zgartirishga qodir. U buyuk loyihalash rejimini ta'minlab, dastlabki matnni web hujjatlarning juda aniq ishlashi bilan ajralib turadi. Yozilayotgan mazkur bitiruv malakaviy ishida Dreamweaver dasturi imkoniyatlariga batafsil to'xtalamiz.

**Bitiruv malakaviy ishining maqsadi:** Dreamweaver MX imkoniyatlaridan foydalanib o'rgatuvchi dasturlar yaratish. Dreamweaver MX imkoniyatlaridan foydalanib "Informatika va axborot texnologiyalari" fanini o'qitish samaradorligini oshirish uchun elektron o'quv qo'llanma yaratish.

**Bitiruv malakaviy ishining ob'ekti:** Ta'lim tizimida "Informatika va аxborot texnologiyalari" fanini o'qitish jarayoni.

**Bitiruv malakaviy ishining predmeti:** Ta'lim tizimida Dreamweaver MX imkoniyatlaridan foydalanib o'rgatuvchi dasturlar yaratish va ulardan foydalanish.

**Bitiruv malakaviy ishining vazifasi:** Dreamweaver MX o'rgatuvchi dasturlarini yaratishning maqsad va vazifalari:

• Dreamweaver MX dastur haqida adabiyotlar to'plash.

• Ta'lim tizimida Informatika va axborot texnologiyalari fanidan materiallar to'plash va tahlil qilish.

• Dreamweaver MX dasturi va imkoniyatlari bilan tanishish.

• Dreamweaver MX dasturi imkoniyatlaridan foydalanib o'rgatuvchi dasturlar yaratishni o'rganish.

**Bitiruv malakaviy ishi tuzilishi va hajmi.** Bitiruv malakaviy ishi kirish, ikki bob, beshta paragraf, xulosa, foydalanilgan adabiyotlar ro'yxati va izoxli lug'atni o'z ichiga olgan bo'lib, 66 varoqdan iborat.

**Adabiyotlar tahlili**. Ushbu bitiruv malakaviy ishni bajarish davrida qator adabiyotlar, me'yoriy hujjatlar, mavzuga oid nashr qilingan ilmiy maqolalar va internet saytlaridan foydalandim. O'zbekiston Respublikasi Oliy va o'rta maxsus ta'lim vazirligining "Oliy ta'lim muassasalarida bakalavrlarning bitiruv malakaviy ishini bajarishga qo'yiladigan talablar (2010 yil 9 iyun 225-sonli buyrug'i).

 GulDU "Axborot texnologiyalari" kafedrasi o'qituvchilari I.Isoqov, D.Abdurahimov, D.Toshtemirov tomonidan ishlab chiqilgan "Oliy ta'limda bitiruv malakaviy ishlarni tayyorlash va himoya qilish" Uslubiy ko'rsatmadan BMI ni tayyorlash tuzilmasini yozishda foydalandim. **[20].**

M.Aripov va boshqalar "Informatika. Axborot texnologiyalari" **[8], [9], [10], [11].** Unda HTML dasturi imkoniyatlariga batafsil ishlash, tashkil etishni o'rganib chiqdim.

M. Mamarajabov, S.Tursunov, U.Yuldashevlar "Pedagogik web–dizayn" o'quv qo'llanmasida professional dasturlar qatoriga kiruvchi Dreamweaver dasturi o'zining barcha imkoniyatlari bilan har qanday murakkablik va mashtabdagi Web– sahifalarni yaratish va o'zgartirishga qodirligini. U vizual loyihalash rejimini ta'minlab, dastlabki matnli WEB–hujjjatlarning juda aniq ishlashi bilan ajralib turadi va katta tarmoqli loyihalarni qo'llab–quvvatlovchi ichki qurilgan vositalarga ega ekanligini o'rganib chiqdim. **[23].**

Sariev R.B. va boshqalar "Web texnologiyalar". Web texnologiyalardan ta'limda foydalanishning eng optimal variantlarini o'rgandim. **[28].**

 Kirsanov. D.E. "Web – dizayn" SPb: Simvol-Plyus. Web–sahifani strukturasini loyihalash, sayt uchun grafikli elementlarni yaratish va web– dizayn saytning joylashish o'rnini belgilashi bilan tanishib chiqdim. **[29].**

 Broydo V.L. "Ofis texnikasi". Марк Р.Б и другие. "Исползвоние HTML 4". HTML–gipermatnlarni belgilash tili bo'lib, web sahifada matn, tasvir, video va boshqa ma'lumotlarni qanday ko'rinishda joylashishini boshlangich tushunchalari bilan tanishdim. **[30].**

 Bundan tashqari, BMIni yozish davrida eng asosiy manba sifatida INTERNET tizimidagi mavzuga oid manbalardan, amaliy dasturlardan foydalandim.

www. ziyonet.uz\kutubxona\texnika va texnologiya\informatika va at www.intuit.ru\обученые\информатика\Macromedia Dreamweaver MX www.citforum.ru\book\_marks\tutorial macromedia Dreamweaver mx 2014 www.geek.uz\informatika va at\web dasturlash asoslari\web dizayn

## **I BOB. TA'LIMDA O'RGATUVCHI DASTURLARNING AHAMIYATI VA ULARNI YARATISHDA DREAMWEAVER MX DASTURI IMKONIYATLARI**

#### **1.1. O'rgatuvchi dasturlar va ularning ta'limdagi ahamiyati**

Kompyuter va axborot texnologiyalari o'z foydalanuvchilaridan muloqot uchun ma'lum bir darajadagi maxsus tayyorgarlikni talab qiladi. Bu tayyorgarlikning qay darajada mukammal bo'lishi muloqotning sifat darajasini belgilaydi. Mazkur muammoni hal qilish esa, boshlang'ich, o'rta maxsus va oliy ta'lim tizimidagi "Informatika va axborot texnologiyalari" fani va uni o'qitish uslubiyoti oldida turgan eng dolzarb masalalardan biriga aylanib ulgurdi.

 Ta'lim to'g'risidagi qonunga asosan akademik litsey va kasb-hunar kollejlarining maqomi tenglashtirilgan. Ularning o'quvchilari va bitiruvchilari o'zlarining oliy o'quv yurtiga kirishda yoki tanlagan yo'nalish bo'yicha faoliyat ko'rsatishda, konstitutsiyaviy haq-huquqlarini amalga oshirishda teng huquqlidirlar. Shu bilan birga akademik litsey va kasb-hunar kolleji o'z oldiga qo'ygan maqsadlari bilan bir-biridan ma'lum ma'noda farq qiladi. **[4].**

 Hozirgi zamon sharoitida, yuqori malakali kadrlarni tayyorlashda, o'qitishning hozirgi zamon tizimlari va yangi pedagogik texnologiyalari asosida amalga oshirilishi maqsadga muvofiqdir. Yangi pedagogik texnologiyalarni hislati shundaki, unda qo'yilgan maqsadlarga erishish kafolatini beruvchi o'quv jarayoni rejalashtiriladi va amalga oshiriladi. Darhaqiqat, mashg'ulotlarning muvaffaqiyatli o'tishining 80 % ta'lim jarayonini to'g'ri loyihalashtirish, tashkil etish va uni amalga oshirishga bog'liqdir.

Bu ishlarni amalga oshirishda o'rta maxsus, kasb-hunar ta'limiga tegishli vazifalar alohida e'tiborga loyiqdir. Hozirgi kunda ta'lim tizimida yangi bosqich bo'lgan kasb-hunar ta'limini zarur me'yoriy hujjatlar, zamonaviy texnika va texnologiyalar bilan ta'minlash borasida bir qator amaliy ishlar amalga oshirildi va oshirilib kelinmoqda. Jumladan, O'zbekiston Respublikasi Vazirlar

Mahkamasining qarori bilan «O'rta maxsus, kasb-hunar ta'limining davlat ta'lim standarti» va «O'rta maxsus, kasb-hunar ta'limining umumta'lim fanlar davlat ta'lim standarti» tasdiqlandi. Ularda ko'rsatib o'tilganidek, o'rta maxsus, kasbhunar ta'lim muassasalari bitiruvchilariga umumta'lim fanlar va aniq kasb sohasi doirasida nazariy va amaliy bilimlarga ega bo'lish, kompyuter va telekommunikatsiya vositalaridan foydalana olish, o'quv fanlari bo'yicha oliy ta'lim muassasalarida tahsil olish uchun zarur bo'lgan bilimlar majmuasiga ega bo'lish vazifasi qo'yilgan.

Hech kimga sir emaski, hozirgi kunda Internet va umuman, axborot texnologiyalari hayotimizni keskin o'zgartirib yubormoqda. Jumladan, axborot texnologiyalarining ta'lim tizimiga tadbiq etilishi o'z samarasini bermoqda. Kitoblarning elektron nusxalari paydo bo'lib, barcha jahon adabiyotining durdona asarlarini o'qish imkoniga ega bo'ldi.

Natijada, elektron kutubxonalar shakllana boshladi. Bu esa o'z navbatida, ta'lim tizimi samaradorligini oshirdi va mukammalashtirish imkonini berdi. Bunday kutubxona adabiyotlaridan foydalanishda ayrim noqulayliklar yuzaga keladi. Eng asosiysi, kompyuter monitori oldida uzoq o'tirishga to'g'ri keladi. Bunda o'rgatuvchi dasturlar va o'rgatuvchi dasturlardan foydalanish muhim o'rin tutadi. Bu haqda batafsilroq to'xtalsak. Gap shundaki, o'zim yangiliklarga juda o'chman, ya'ni yangi vositalar, dastur va texnologiyalarni o'rganishga ishtiyoqim baland. Kerakli bo'lsa ham zerikarli ishlarni bajarishga hushim yo'q. Shuning uchun avvallari biron dasturlash tilini yoki texnologiyani o'rganish uchun katta (misol uchun, Dreamweaver MX haqida) kitobni TATU kutubxonasidan olardimu, elliginchi-oltmishinchi betiga kelganda, erinchoqlikligim tutardi. Bu holat o'rgatuvchi dasturlardan foydalanishni boshlaganimga qadar davom etdi.

So'nggi yillarda turli texnologiyalarni dasturlar, aniqrog'i, o'rgatuvchi dasturlar orqali o'rganish tobora odat bo'lib bormoqda. Sababi ma'ruzalarni elektron darslik shaklda yozish muammo bo'lmay qoldi. Buning uchun bir qancha texnologiyalarni bilish kifoyadir. Shuning uchun o'rgatuvchi dasturlar orqali o'rganish ommaviy tus olmoqda. O'zbekiston ta'lim tizimida ham ulardan

foydalanilmoqda. O'rgatuvchi dasturlar orqali o'rganish juda oson va tez samara beradi hamda ixtiyoriy inson o'z bilimlarini video formatida yozib boshqalarga o'rgatish imkoniga ega bo'ladi. Endilikda ko'plab qalin va ayrim tushunarsiz kitoblarni o'qishga vaqt sarflanmaydi. Ularning o'rnini o'rgatuvchi dasturlar egallaydi.

#### O'rgatuvchi dastur o'zi nima?

 O'quv o'rgatuvchi dasturlari ma'lum bir sohani yoki mavzuni yoritib beruvchi o'ziga xos darslar yig'indisidir. U o'zida amaliy samaraga ega, nazariy va metodik materiallarni qamrab oladigan sahifalardan iborat bo'ladi. O'rgatuvchi dasturlarlar tinglovchilarga quyidagi imkoniyatlarni beradi: o'qitishning interfaol usullarini qo'llash natijasida o'quv materialini to'liq tushunish samaradorligini oshirish; kursni o'rganayotganlarning qiziqishini oshirish, turli psixologik to'siqlarni yengish hamda taqdim etilayotgan materialni tushunish va esda saqlashni osonlashtirish; o'quv jarayonini yanada qiziqarli va ommaviy bo'lishini ta'minlash, kerakli nazariy va eng muhimi, amaliy ko'nikmalarni hosil qilish. Aksariyat o'rgatuvchi dasturlar o'rganilayotgan materialni hayotga tatbiq qilishga yordam beradi. O'rgatuvchi dasturlarda muallif qo'yilgan muammoni batafsil va hammabop tilda bayon etishga harakat qiladi. Bu - tinglovchilar bilan o'zaro interfaol aloqa hosil qilishga yordam beradi. Har bir o'rgatuvchi dasturlar CD yoki DVD-diskdagi elektron darsliklardan hamda bu o'rgatuvchi dasturlarni qanday qo'llashga doir o'quv va metodik yordamchi materallardan iborat bo'lib, bu materiallar kursni foydalanuvchilar yakka holda yoki guruh bo'lib o'rganishida yo'l-yo'riq ko'rsatadi. **[15].**

Odatda, bu disklarda ommaviy foydalanuvchilarga mo'ljallab menyular ishlab chiqiladi va u orqali kursning ixtiyoriy darsini ko'rish mumkin bo'ladi. Sahifalarlar barcha kompyuterlarda o'qilishi mumkin bo'lishi uchun ommaviy formatlarda yoziladi. So'nggi vaqtlarda esa web-sayt ko'rinishida o'rgatuvchi dasturlarni yozish ham odat bo'lmoqda. Bunga asosiy sabab internetdan foydalanishga bo'lgan qiziqishdir. O'quv o'rgatuvchi dasturlari faqatgina web sahifa emas. Har bir o'rgatuvchi dasturlar bir qancha o'zaro bir-birini to'ldiruvchi elementlardan iborat bo'lib, bu elementlarni qo'llash ta'lim jarayonini soddalashtiradi. Ular yordamida

bilim olish ta'limning boshqa odatiy va multimediyali tizimlaridan bir qancha afzalliklarga ega: biror-bir fanni, hunarni yoki texnologiyani o'rganish uchun hech qayerga borish shart emas, bemalol uyingizda ham o'rganishingiz mumkin; o'rgatuvchi dasturlarni ko'rish uchun ixtiyoriy vaqt ajratishingiz, kunning istalgan vaqtida o'rganishingiz; mumkin, agar tushunmagan bo'lsangiz, uni to'liq qayta va ixtiyoriy joyidan ko'rish imkoniga ega bo'lasiz; o'rgatuvchi dasturlar yordamida ta'lim olishda odatiy vositalarga nisbatan o'z vaqtingiz va mablag'ingizni tejaysiz; eng asosiysi, o'rgatuvchi dasturlarda interfaol muhitning mavjudligidir.

Biroq hamma ham sifatli va foydali o'rgatuvchi dasturlarni yarata olmaydi. Aytish mumkinki, hozirgi kunda turli xil web-texnologiyalarni, Photoshop va Flash dasturlarini o'rgatuvchi o'rgatuvchi dasturlarlar mavjud. Ularning aksariyati rus va ingliz tilida, shu bois, o'zbek tilida o'rgatuvchi dasturlarlarni yaratish dolzarb masalalardan biridir. Web-dasturlash sohasi bo'yicha Adobe Dreamweaver CS4 dasturini o'rgatuvchi multimediyali o'qitish tizimi yaratilgan. Mazkur multimеdiyali qo'llanma Adobe Dreamweaver CS4 dasturini web sahifalar orqali o'rgatishga mo'ljallangan bo'lib, bu qo'llanmadan wеb-dasturlash ko'nikmalariga ega bo'lgan foydalanuvchilar hamda zamonaviy wеb-tеxnologiyalarni o'rganmoqchi bo'lganlar foydalanishlari mumkin. Ularning mavjud analoglaridan farqi shundaki, o'rgatuvchi dasturlar to'liq o'zbеk tilida yaratilgan. Foydalanuvchi mеnyusi imkon darajasida soddalashtirilgan.

Multimediyali ta'lim tizimini yaratishda bir qator jarayonlarni bajarish kerak, jumladan, ta'lim sohasini tanlash va zarur fanlarni tahlil qilish, o'rgatuvchi dasturlar yozishga mo'ljallangan dasturlar orasidan eng yaxshisini tanlash, o'rgatuvchi dasturlarni yozish hamda montaj qilish va boshqalardan iborat. O'rgatuvchi dasturlar yozadigan dasturlar bir nechtadir. Ulardan Webineria, UltraVNC Screen Recorder, Captivate, BB FlashBack Express, Camtasia Studio, Jing kabilarni alohida ajratib ko'rsatish mumkin. Ular kompyuter ekranidagi harakatlar, mikrofondan ovozlarni yozadi hamda kompyuterlar tushunadigan video fayllar formatiga o'girib beradi. Bu vositalardan Camtasia Studio dasturi o'zining interfeysi, juda ko'plab formatlari, video fayllarga turli xil belgilar va izohlar

qo'yilishi, darslarga menyular hosil qilinishi bilan ajralib turadi, shuningdek, bu dastur yordamida audio fayllarni ham yaratish mumkin. Dars yozish davomida ekranning kerakli joyini alohida ajratib ko'rsatish imkoni ham mavjud. Ana shu afzalliklari tufayli o'rgatuvchi dasturlar yozuvchi dastur sifatida Camtasia Studio tanlandi.

 Ta'lim tizimida turli darslar orasidan keraklisini topish qiyinchilik tug'dirishi mumkin. Buning uchun foydalanuvchi uchun navigatsiya menyusini yaratish kerak bo'ladi. Bunday navigatsiya interfeysini AutoPlay Media Studio dasturi yordamida hosil qilish mumkin. Mazkur dastur yordamida vizual obyektlarni qo'llagan holda mukammal navigatsiyani yaratish mumkin. Interfeysda hosil bo'ladigan har bir sahifa xuddi veb-sahifalar kabi ko'rinishga ega bo'lib, sahifalardagi obyektlarda turli xil amallarni belgilash mumkin. Yaratilgan multimediyali o'qitish tizimi foydalanuvchilarga diskda keladi. Bu diskni kompyuter diskovodiga qo'yganda diskdagi autorun.exe fayli ishga tushadi. Natijada foydalanuvchi uchun qulay bo'lgan navigatsiya menyusi ekranda hosil bo'ladi. 1.1.1-rasmda o'rgatuvchi dasturlarning barcha sakkizta bo'limi ko'rsatib o'tilgan.

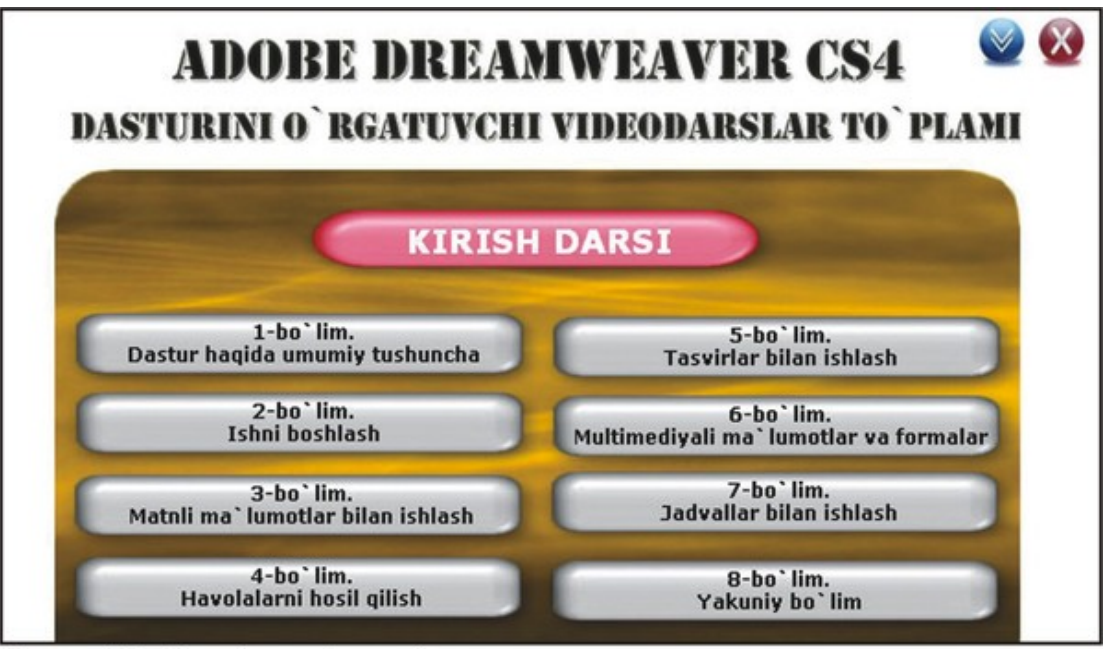

2-rasm. Videokursning asosiy oynasi

1.1.1-rasm. O'rgatuvchi dasturga misol.

Shuningdek, asosiy oynada kirish darsini ishga tushiruvchi tugma bo'lib, bu darsda kursning maqsadi, o'rgatadigan sohaning qisqacha tahlili hamda o'rgatuvchi dasturlardan foydalanish ko'nikmalari yoritib berilgan. Ekrandagi mos tugmaga bosilganda kerakli bo'limning ichki sahifasiga o'tiladi. Bu sahifada shu bo'limning darslari joylashgan bo'ladi. Misol uchun, 1-bo'limga kirilganda 1.1.2-rasmdagi oyna ochiladi:

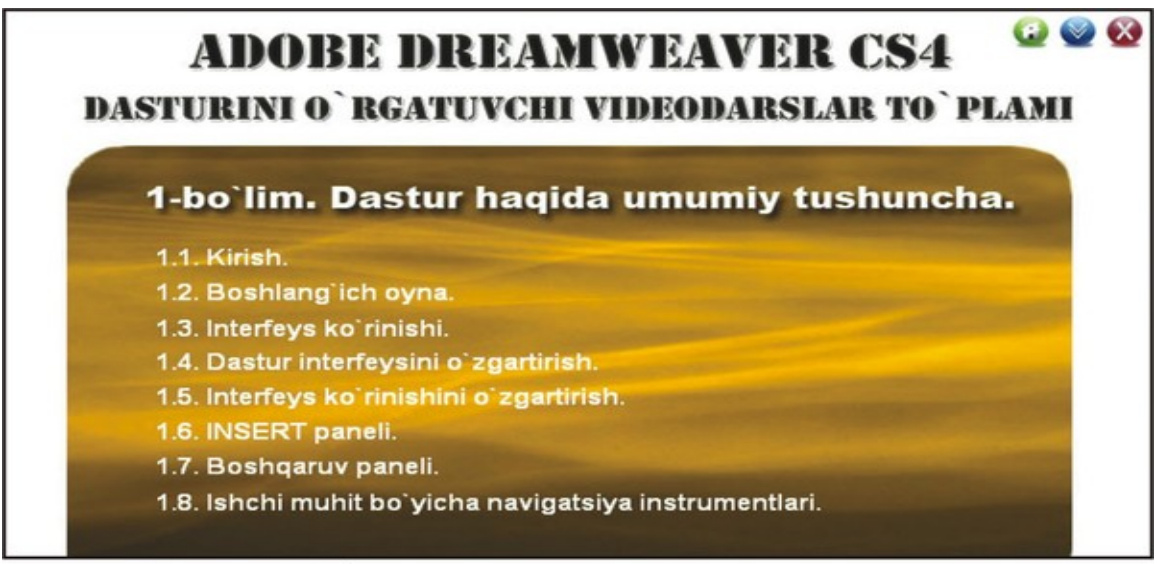

3-rasm. Videokursning 1-bo'lim oynasi

1.1.2-rasm. O'rgatuvchi dastur tuzilishi.

O'rgatuvchi dasturlardagi biror-bir bo'limga kirilgandan so'ng asosiy oynaga qaytish uchun navigatsiya tugmalari mavjud. Ularni qo'llab asosiy oynaga qaytish, navigatsiya menyusini pastga tushirish va navigatsiya menyusini yopish mumkin. Multimеdiyali qo'llanmaning dasturiy va tеxnik talablari: OT : Windows 2000/ NT/XP/Vista; Qattiq disk hajmi: ixtiyoriy; Opеrativ xotira: kamida 128 MB; Framework : ixtiyoriy; Flash Player : ixtiyoriy; Videokodek: TechSmith Screen Capture Codec; Audiokodek: Lame mp3.

Hozirda deyarli barcha sohaning elektron qo'llanmalari mavjud. Biroq axborotning insonlarga nafi teksagina foydali bo'ladi. Shunday ekan, multimediyali o'qitish tizimlari tayyorlashda ham ana shu jihatga e'tibor qaratish zarur. Zero bugungi kunda biror-bir mavzu yoki texnologiyani o'rganishning bundan osonroq usuli mavjud emas **[16].**

#### **1.2. Dreamweaver MX dasturi va uning imkoniyatlari**

Professional dasturlar qatoriga kiruvchi Dreamweaver MX dasturi o'zining barcha imkoniyatlari bilan har qanday murakkablik va mashtabdagi HTML sahifalarni yaratish va o'zgartirishga qodir. U vizual loyihalash (WYSIWYG) rejimini ta`minlab, dastlabki matnli WEB – hujjatlarning juda aniq ishlashi bilan ajralib turadi va katta tarmoqli loyihalarning qo'llab quvvatlovchi ichki qurilgan vositalarga ega. **[17].**

 Dasturda ko'rinib turadigan vizual loyihalash izchil olib boriladi. Matnlar hamda ob`ektlarning obrazlari ustida olib boriladigan ishlar bevosita kodlashtirishdan ustun turadigan gipermatnli hujjatlar yaratish usulini vizual deb atash qabul qilingan. Dastur nafaqat vizual loyihalash vositalarining kuchli bazasiga ega, balki Web – sahifalarni deyarli maxsus ko'rib chiqish dasturlari yordamida aks ettirishga ham qodir: Microsoft Internet Explorer yoki Netscape Navigator.

 Dastur Web – dizayn soxasida gipermatnli hujjatlarni to'g'ridan-to'g'ri kodlashtirish yordamida yaratishni afzal ko'ruvchi mutaxassislarga ham ma`qul keladi. Dreamweaver qobig'iga gipermatnli belgilovchi diskreptorlar bilan ishlash uchun zarur barcha uskunalarga ega to'liq funktsional HTML tahrirlagichi integratsiya qilingan.

 Dreamweaver dasturi ochiq arxitektura printsiplariga asoslangan. Bu amaliy dasturni interfeysi (Application Programming Interface, API) to'liq ochiq ekanligini bildiradi. Uning yordamida tashqi dasturchilar hamda dasturiy ta`minot bilan shug'ullanuvchi firmalar dastur va uning interfeysiga radikal funktsional o'zgartirishlar kiritishi: yangi qurilma qo'shish, menyu paneli yoki bo'limini yaratish, yangi ob`ekt yoki multimedia roligini dasturlashtirish va xokazolar.

Dreamweaver MX bu - nafaqat interfeysning tashqi ko'rinishi yangilangani, balki radikal texnologik yangilangan, gipermatnli belgilash tili imkoniyatlari kengaygan. Web-sahifa maketlarini yaratish uchun yangi ashyolar paydo bo'ldi; bu tizimga Flash ob`ektlarni qo'yish (integrirovana) buyruqlari qo'shilgan; bu esa

kelajakda WEB uzellar bilan boshqarish va turli jamoaviy ishlarni loyihalashda rivojlanishga imkon beradi. Endi Dreamweaver MX bilan batafsil tanishib chiqamiz.

Belgili kodlar bilan ishlash vositalari sezilarli darajada rivojlandi. MX– versiyasi bu ixtiyoriy murakkablikdagi dastlabki matn bilan ishlash uchun kuchli bazaga ega bo'lgan gipermatnli dasturlashning to'laqonli qobig'idir. Asosiy imkoniyatlarini sanab chiqamiz: **[17].**

1) Hujjatning oynasi endi har xil rejimlarda ishlashi mumkin. Design View (Rejim planirovki) rejimida, foydalanuvchi HTML sahifa maketini taxminan shunday ko'rinishda ko'rish mumkin. Code View (Rejim razmetki) rejimida esa hujjatning oynasida belgili matn sahifasining barcha deskriptorlari, stsenariylari va kommentariyalari tasvirlanadi. Dasturning bu rejimlari orasida kichik koordinatsiya mavjud. Kodlarni o'zgartirish maket modifikatsiyasiga olib keladi, vizul rejimda (tartibda) rejalashtirish yoki formatlashga o'zgartirish kiritishga olib keladi;

2) Dreamweaver tizimi qobig'iga barcha zaruriy qurilmalarga ega bo'lgan to'laqonli kodlar tahrirlagichidan iborat dastur integratsiya qilingan. Unda HTML hujjatlarining dastlabki matnlari bilan ishlashni engillashtiruvchi vositalar: kiritilgan teglarning sarlavxalari, turli kodlarni rangli belgilash, tez qidirib topish vositalari aks etgan. Sintaktik noto'g'ri loyihalarni aniqlash, uzun qatorlarni avtomatik ko'chirish, avtokorrektsiya rejimi yo'lga qo'yilgan. Dastur vositalari yordamida nafaqat gipermatnli sahifalarni, balki matnli ko'rinishiga ega har qanday hujjatlarni, dasturlar, stsenariylar, oddiy matnlar, XML belgili hujjatlar va boshqalarni tahlil qilish mumkin.

3) Belgilash kodlari bilan ishlashni ma`lumot paneli ancha oddiylashtiradi. Bu dastur ichiga qurilgan interaktiv ma`lumotnoma gipermatnli belgilash tilining barcha standart loyihalarini va u bilan bog'langan vositalarni: diskreptorlar, atributlar, ierarxik stildagi o'ziga xosliklarning deklaratsiyalari (Cascading Style Sheet), Java Script tilining sintaktik loyihalarini qisqa va lo'nda shaklda tavsiflaydi.

Tajribadan ma`lumki xatto eng tajribali, HTML tilini chuqur biladigan Webustasi ham bu til standartiga kiruvchi yuzlab kodlar va atributlarni eslab qolishga qodir emas. Ma`lumotlar paneli deskriptorni aniq va ravshan tavsiflab beradi, uning atributlari hamda ko'rib chiqish dasturining turli versiyalari bilan mos tushishi haqida ma`lumot beradi.

4) Java Script stsenariylar

Java Script dasturlash tilida yozilgan stsenariylardagi yashirin xatolarni aniqlash imkonini beradi. Bu vosita nafaqat hozirgi vaqtda WEB-dasturlash sohasida qo'llaniladigan ko'p sonli analizatorlar uchun qiyin bo'lmagan, sintaksis xatolarni aniqlashga qodir. Kodalarni tuzatish vaqtida dastur ichiga qurilgan nazorat nuqtalari va qadamba-qadam bajariladigan dastur ko'rsatmalari hamda o'zgaruvchilarning holatini nazorat vositalari mexanizmiga ega.

Doimo sezilarli potentsialga ega bo'lgan vizual loyihalash tahrirlagichining uskunalari yana bir vosita bilan boyitildi. Bu gipermatnli sahifalarni rejalashtirish va yaratish uchun mo'ljallangan maxsus dastur ishi rejimidir. U sahifani aks ettirishning maxsus rejimi (Layout Viev) va ikkita uskuna ko'rinishida amalga oshirilgan bo'lib, ular yordamida maket elementlarini chizish mumkin. Ixtiyoriy murakkablikdagi maket dastur eskizi va mustaqil tuzadigan jadval asosida bajariladi.

 Tahrirlagichning oldingi avlodlari vektorli animatsiyalashgan tasvirlar sohasida birinchilar qatorida bo'lgan Flash dasturi bilan juda yaxshi o'zaro aloqada bo'lishi bilan ajralib turgan. Dasturning joriy versiyasiga animatsiyalashgan ob`ektlarni generatsiya qilishning ikkita asosiy buyrug'i integratsiya qilingan. Endi bevosita dastur oynasida interaktiv tugma yoki «jonli matn» yaratish mumkin. Bunga o'xshash ob`ektlarni kiritishning texnik tomoni o'ta soddalashtirilgan va loyihalashtirishdan ko'ra ko'proq anketalashtirishga o'xshab ketadi. Foydalanuvchidan Flash – texnologiya sohasida chuqur bilimlar talab qilinmaydi, u faqat muloqot oynasi sohasini to'ldirishi kerak. Zamonaviy dasturlarning ko'pchiligi animatsiyalashgan Flash – grafikani aniq aks ettiradi. Bu tipdagi ob`ektlar a`lo darajada mashtablanishi bilan ajralib turadi va tarmoq bo'ylab

uzatishda ham diskda saqlashda juda kam resurs talab qiladi. Dasturning kam ahamiyatga ega bo'lgan yangiliklarini qisqacha sanab o'tamiz:

- Ierarxik stildagi o'ziga xosliklar (CSS) bilan ishlash vositalari sezilarli darajada takomillashtirilgan.

- Macromedia firmasi tomonidan ishlab chiqilgan Fire woks grafik redaktori bilan Dreamweaver dasturining integratsiyasi yanada rivojlantirildi.

 - Yangi Assets (resurslar) paneli yaratildi. U dasturda bitta WEB – tugunning bir necha sahifasi tomonidan birgalikda ishlatiladigan turli xildagi ma`lumotlarning omborxonasi vazifasini bajaradi. Bular tasvirlar, animatsiya roliklari, ranglar, tashqi dalillar, stsenariylar, kutubxonalar va boshqalar bo'lishi mumkin. Saqlanayotgan resurslarni turli sahifalarning talab qilinadigan sohalarida joyini o'zgartirish (yoki surish) yo'li bilan joylashtirish mumkin.

- oldingi versiyalarning achinarli cheklashlar ishlab chiquvchining izohlari bilan bekor qilingan (Design Notes). Endi ularni ixtiyoriy gipermatnli fayllar va ob`ektlar bilan bog'lash, ularni tarmoq bo'ylab ishlab chiquvchilar jamoasining boshqa a`zolari bilan almashish mumkin.

 Site Report (Otchet o sayte) buyrug'i loyiha holati haqidagi batafsil hisobotni hosil qiladi. Hisobot o'ziga ko'p sonli giperbog'lanishli hujjatlarni biriktiradi.

- Tahrirlagichga versiyalarni va dasturiy ta`minotni yangilashni boshqarishni nazorat qilishning etakchi dasturiy vositasi bo'lgan Microsoft Source Safe paketli integratsiya vositalari qo'shilgan. Bu narsa Dreamweaver tizimini Internet uchun murakkab loyihalarni ishlab chiquvchi jamoa uchun asosiy uskuna sifatida qo'llanilishiga asos bo'ladi.

- Dasturning bu versiyasi WEBDAV bayonnomasini to'laqonli qo'llabquvvatlaydi. Bu versiyalarni boshqarish va taqsimlangan ishni tashkil qilish bo'yicha kengaytirilgan imkoniyatlarga ega bo'lgan klassik bayonnomaning kengaytirilishidir.

-Interfeysni standartlashtirish va sayqal berish bo'yicha katta ish qilindi. Macromedia firmasi ko'pgina dasturlarning tashqi ko'rinishi noto'rg'un

palitralarning yagona kontseptsiyasiga asoslanadi. Muharrirning oxirgi versiyasida palitralarning ko'rinishi standartlashtirilgan. Ularning deyarli hammasi tarkibiy majmuaviy palitralarga birlashish imkoniyatiga ega bo'ldilar. Oldingi versiyalarning ro'yxatga olishdagi ba`zi kamchiliklar tuzatildi.

- Klaviatura kombinatsiyalari bir shaklga keltirildi. Ular web–dizayn uchun Macromedia firmasi tomonidan ishlab chiqilgan, barcha dasturlash vositalari uchun umumiy bo'lgan ichki standartga moslashtirilgan. Ichiga qurilgan menedjer yordamida tugmalarning har qanday tuzilishini o'zgartirish mumkin. **[21].**

Dastur o'rnatilgandan keyin uni ishga tushirish uchun Windows bosh menyusidan Pusk - Programmы - Macromedia Dreamweaver MX - Dreamweaver MX buyruqlar ketma- ketligini tanlash kerak. Natijada quyidagi oyna ishga tushadi:

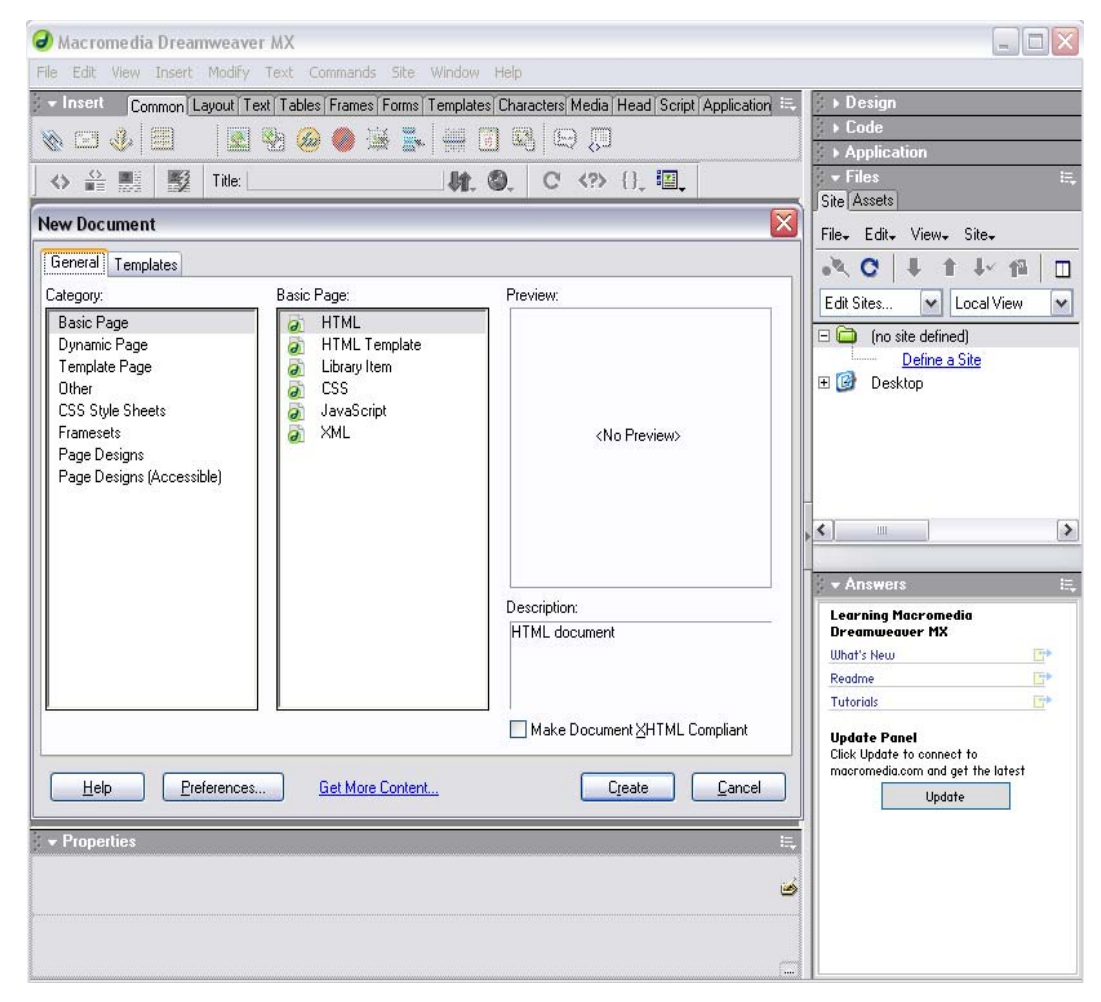

1.2.1-rasm. Dasturni ishga tushirilishi.

Oynadagi <sup>Category:</sup> va Basic Page: bo'limlaridan mos ravishda Basic Page va HTML tiplari tanlanadi va  $\Box$   $\Box$  tugmasi bosiladi. So'ngra dastur to'liq ishga tushadi. Bu oyna quyidagi ko'rinishda bo'ladi:

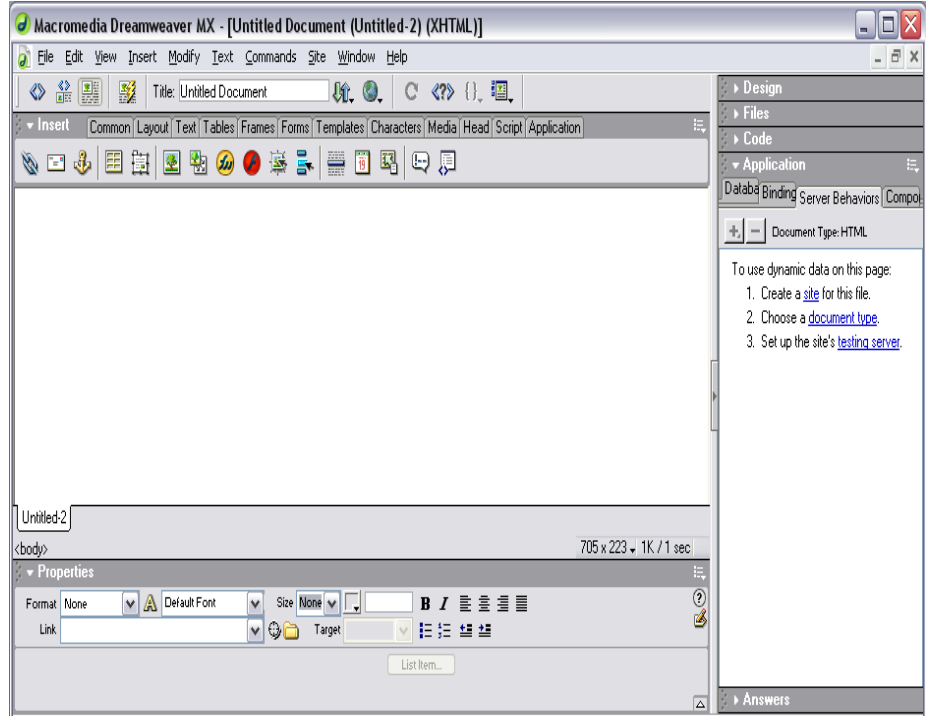

1.2.2-rasm. Dastur interfeysi.

Dasturni yuklashning boshqa bir nechta universal usullari mavjud. Bu bizga oddiy Microsoft office paketi dasturlaridan ham ma`lum.

Interfeys deganda informatikada dasturdagi turli komponentlar va foydalanuvchi o'rtasidagi o'zaro aloqani ta`minlovchi vositalar va qoidalar yig'indisi tushuniladi. Dreamweaver paketi taklif etadigan muomala usuli zamonaviy foydalanuvchi uchun odatiy bo'lib qolgan grafik oynali interfeys printsiplariga asoslanadi. Dreamweaver paketi o'sha sinfdagi boshqa dasturlar bilan taqqoslaganda ancha aniq, moslashuvchan va shu bilan bir paytda kuchli interfeys hisoblanadi. Palitralar, ko'p sonli klaviatura kombinatsiyalari va menyu qatori uning asosiy «tashuvchi loyihalari» hisoblanadi. Barcha operatsiyalar to'xtatilgach ekranda qoladigan oynalarni palitralari (Palette) yoki panellar (panel) deb atash qabul qilingan. Ekranning maxsus ajratilgan pozitsiyalarida emas, balki ixtiyoriy joyida joylasha oladigan oynalar ko'chib yuruvchi palitralar (floating plette) deb ataladi. Dreamweaver dasturi muloqot oynalarining ko'pchiligi ko'chib yuruvchi palitralar ko'rinishida ishlaydi.

Palitralar va panellar orasidagi kichik farqlar dasturni tavsiflash uchun sezilarli ahamiyatga ega emas. SHuning uchun kelgusida bu atamalarni sinonimlar sifatida qo'llaymiz.

 Deyarli barcha palitralar birlashish xususiyatiga ega. Bu har xil palitralarni bitta muloqot oynasida joylashtirish mumkinligini bildiradi. Birlashtirish amali turli mavzu yoki buyruqlarga tegishli boshqaruv vositalariga ega bo'lgan ko'p funktsiyali terma palitralarni olish imkoniyatini beradi. Birlashish xususiyatiga ega bo'lgan palitralarni (ular dasturda ko'pchilikni tashqil etadi) modulli (dockable) palitralar deb ataymiz. Bir necha alohida modullardan iborat murakkab palitralar terma (tabbed) palitralar deb ataladi.

Quyidagi rasmda

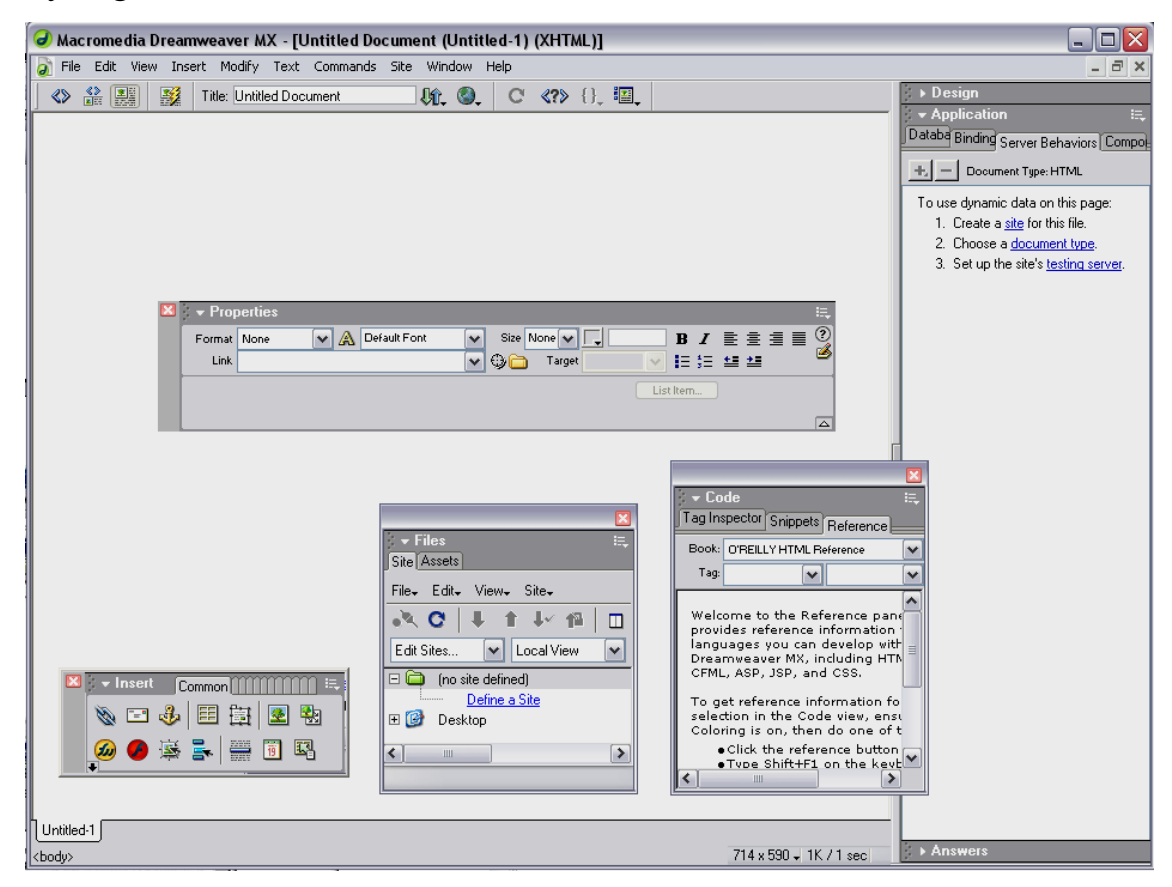

1.2.3-rasm. Ichki oynalar ko'rinishlari.

to'rtta ochiq muloqot oynali dasturning tashqi ko'rinishi ko'rsatilgan. Boshqaruvning eng talab qilinuvchi vositasi so'zsiz, Properties inspector (xossalar inspektori) paneli hisoblanadi. Uning yordamida HTML sahifalarida ob`ektlarni formatlash va HTML sahifasidagi ob`ektlarni tahrirlash bo'yicha ko'plab amallar bajariladi. Behavieros (rejimlar) paneli – bu moduli ko'chib yuruvchi palitraga misol bo'ladi. Dreamweaver dasturi turli loyiha masalalarini hal qilishga mo'ljallangan unga yaqin shunga o'xshash ob`ektlarga ega. **[ 23].**

Rasmda ikkita oddiy modulli Layers va History palitralardan iborat bo'lgan terma palitraga misol keltirilgan. Objekts paneli tashqi ob`ektlar: rasmlar, jadvallar, qatlamlar freymlar va boshqa ob`ektlarni qo'yish uchun mo'ljallangan. Rasmda ko'rsatilgan boshqa barcha boshqaruv elementlari hujjat oynasining ajralmas tashkil etuvchi qismi hisoblanadi. Texnik tizimlarning ishonchli ishlashi, dasturiy mahsulotlari interfeyslarining qulayligi asosida to'g'ri tashkil qilingan. Dreamweaver paketi formatlash va tahrirlashning deyarli barcha asosiy buyruqlari uchun amalga oshirishning bir necha xil usullarini taklif etadi. Keng formatli ekranlarning omadli egalari ularni palitralar va panellar yordamida bajarishlari mumkin. Bundan mahrum foydalanuvchilarga esa dastur menyu qatori buyruqlarini va klaviatura tugmalari kombinatsiyalaridan foydalaniladi.

Menyu qatori – bu Windows ning ixtiyoriy ilovasining zaruriy atributidir. U komandalarga, muloqot oynalariga, tugmalarga yo'l ochadi, ular yordamida hujjat yaratish, dasturni sozlash, vizuallashtirish jarayonini boshqarish kabi samarali ishlar bajariladi. Menyu qatorining har bir bandi vazifasi jihatidan bir-biriga yaqin kiritilgan menyu va kichik menyular ierarxiyasini hosil qiluvchi buyruqlar guruhini birlashtiradi. Bu bandlarning qisqacha tavsifini keltiramiz.

• File menyusi (Файл**)** fayllar bilan bog'liq buyruqlarni, gipermatnli hujjatlar shablonlari bilan ishlash, eksport qilish, import qilish va brouzer dasturlarida ko'rish buyruqlarini o'z ichiga oladi.

• Edit (Правка) menyusiga tahrirlash va qidirish bilan bog'liq buyruqlar kiradi.

• View (Вид) menyusi interfeysning yordamchi elementlarini va gipermatnli hujjat ob`ektlarining ko'rinishlari ustida ishlovchi buyruqlarni o'z ichiga oladi.

• Insert (Вставка) menyusiga har-xil ob`ektlarni import qilish buyruqlari kiradi: rasmlar, jadvallar, formalar, katlamlar, maxsus belgilar va boshqa ob`ektlarni import qilish.

• Modify (Изменить) menyusi o'z ichiga gipermatnli hujjat ob`ektlari atributlarini o'zgartirish buyruqlarini oladi.

• Text (Текст**)** menyusi o'z ichiga matnli fragmentlarni hosil qilish va ularni formatlash bilan bog'liq buyruqlarni o'z ichiga oladi.

• Commands (Команды) menyusi gipermatnli hujjatlarni avtomatik qayta ishlash buyruqlarini o'z ichiga oladi.

• Menyu qatorining Site (Сайт) bo'limi sayt bilan ishlash vositalari va gipermatnli hujjatlar bilan bog'liq murakkab tizimlar vositalarini o'z ichiga olgan.

• Window (Окно) menyusi dasturga tegishli palitralar, panellar va muloqot oynalarini o'rnatish va olib tashlash bilan bog'liq buyruqlarni o'z ichiga oladi.

• Help (Справка) menyusida dasturdan foydalanish haqidagi interaktiv ma`lumotlarni chaqirish, elektron qo'llanmani chaqirish kabi buyruqlar joylashgan.

Instrumentlar paneli dasturning asosiy dispetcherlik (nozimlik) pulti vazifasini bajaradi. U eng ko'p ishlatiladigan buyruqlar va tahrirlash resurslarini chaqirish tugmalarini birlashtiradi. Bu ixchamgina panel kiritilgan menyu va kichik menyular tizimi navigatsiyasi bilan bog'liq sarf-harajatlarni anchagina qisqartiradi.

Unda joylashgan barcha boshqaruv elementlarini sanab o'tamiz (chapdan o'ngga).

 $\mathbf{0}$  . **O P** 堅 Title: Untitled Document  $\mathbf{C}$ 《?》{}. 韁.

1.2.4-rasm. Uskunalar paneli.

• ShowCode View (Режим разметки)  $\Diamond$  - gipermatnli hujjatning faqat belgili kodlari tasvirlanadi. (dizayni tasvirlanmaydi).

• Code and Design View (Режим разметки и планировки) **.** Tugmasi bosilganda hujjat oynasi ikki qismga ajraladi: birinchi oynada belgili kodlar beriladi, ikkinchi oynada esa gipermatnli sahifaning dizayni, ya`ni tashqi ko'rinishi beriladi.

• Design View (Режим планировки)  $\boxed{\bullet}$ . Dasturda ishlashning vizual – WYSIWYG rejimiga o'tish tugmasi.

• Title (Загаловок) <sup>Title: Untitled Document</sup> — bu matnli maydon hujjatning sarlavhasini kiritishga mo'ljallangan.

• File Management (Управление файлами) <sup>UL</sup>— tarmoqda ma`lumot almashish uchun xizmat qiladigan fayllar bilan ishlash buyruqlaridan tarkib topgan menyuni ochish tugmasi.

• Preview/Debug in Browser (Просмотр/отладка в броузоре) – tugmasi gipermatnli hujjatni ko'rish va undagi Java Script kodlarini tanlangan brouzerda ishlash yoki ishlamasligini tekshiruvchi buyruqlaridan iborat menyuni ochadi.

• Refresh Design View (Обновит страницу) $\mathbb{C}$ - bu buyruq berilgandan so'ng, hujjatning belgili matnlarida bo'lgan barcha o'zgarishlar loyihalash rejimiga uzatiladi. Ana shu vaqtda kodlarni interpritatsiyasi va sintaksik tekshiruv boshlanadi. Xato fragmentlari sariq rangda ko'rsatiladi. To'g'rilari esa sahifada tasvirlanadi.

• Reference (Справка)<sup>87</sup>— tugmasi elektron ma`lumotli qo'llanmani ekranga chiqarib beradi. Bu qo'llanmada gipermatnli belgilash tili deskriptorlari ifodalangan.

• Code Navigation (Навигация по кодам) $\{\}$ — tugmasi Java Script tilida yozilgan belgili kodlarni tuzatishni boshqaruv buyruqlaridan tarkib topgan menyuni ochadi.

• View Options (Параметри отоброжения)  $\mathbb{E}\left(-\right)$  tugmasi hujjat oynasining qo'shimcha elementlari vizualizatsiyasini boshqaruvchi buyruqlar menyusini ochadi. Bu menyuga asosiy menyu qatoridagi View menyusining bir necha buyruqlari

• Dastur panellaridan birortasini ekranga chiqarish uchun gorizontal menyu satridan Windows- …(biror buyruq) buyrug'ini bajarish kerak. Bu buyruqning takroran bajarilishi palitrani ekrandan olib tashlaydi.

• Palitra ettita eng ko'p talab qilinadigan dastur komponentlarining tez ishga tushirish tugmalarini birlashtiradi.

• Site (Сайт) - katta saytlarni boshqarish uchun muloqot oynasi, murakkab kesishuvli bog'lanishlarga ega gipermatnli hujjatlar tizimi uchun.

• Assets (Библиотека) - bu nom harfma-harf tarjimada faollar yoki fondlar ma`nolarini beradi. Bu panel dasturda kutubxona rolini o'ynaydi. U gipermatnli hujjatlar dizayniga tegishli elementlarni o'zida saqlaydi. Bu elementlarga: tasvirlar, ranglar, tashqi bog'lanishlar, Flash – roliklari, shablonlar va boshqalar kiradi.

• HTML Styles (Стили HTML) – bu palitra matnli qator va abzatslar uchun HTML belgili stillar bilan ishlashga mo'ljallangan.

• CSS Styles (Каскадные листы стилей) - bu palitra stillarni kaskadli sahifalar bilan boshqarish uchun xizmat qiladi. Keyinchalik bu jumlani «ierarxik stillar spetsifikatsiyasi» ko'rinishida ham qo'llaymiz.

• Behaviors (Режимы) - paneli gipermatnli sahifalarni interfaolligini boshqarish vositalarini o'zida birlashtirgan. Stsenariy sahifani ko'rish jarayonida ro'y beradigan xodisalar asosida quriladi. Bu jarayonning chizmasida ko'plab interfaol effektlar yig'iladi: oddiy animatsiyalashgan tugmalardan tortib ma`lumotlar omborini qayta ishlashning murakkab protseduralarigacha.

• History (Предыстория) – paneli foydalanuvchining HTML hujjatni tahrirlashdagi xatti-harakatlarini yozib boradi va saqlaydi. Tahrirlash jarayonidagi operatsiyalarni bekor qilish imkonini beradi va ayrim zanjirli ketma-ketliklarni buyruq ko'rinishida saqlaydi.

• Code Inspector (Инспектор кода). Dasturning eng muhim palitralaridan biri. HTML kodining ichki tahrirlagichi bo'lib Dreamweaver ning grafikli rejimiga o'zaro bog'langan. **[23].**

Kontekstli menyu Windows operatsion tizimining xatto boshlovchi foydalanuvchilari uchun ham yaxshi tanish. Boshqaruvning bu standart usuli ushbu operatsion tizimi boshqaruvida ishlovchi ko'pchilik ilovalar (dasturlar) tomonidan ko'p qo'llaniladi. Uning mohiyati sodda. Sichqonchaning o'ng tugmasini hujjat oynasining ob`ekti ustida bosilsa, ekranga ob`ekt turiga bog'liq bo'lgan mazmunli

menyu chiqadi. Bu menyuda shu ob`ektga tegishli yoki ushbu holatda talab qilinishi ko'proq ehtimolligi bor bo'lgan buyruqlar to'plangan.

Dreamweaver dasturining barcha versiyalari kontekstli menyu bilan aloqada bo'ladi. Kontekstli menyuning o'lchamlari buyruklari safi kengaydi, qo'shimcha darajalarga ega bo'ldi va endi har qanday holatda chaqirilishi mumkin. Ushbu

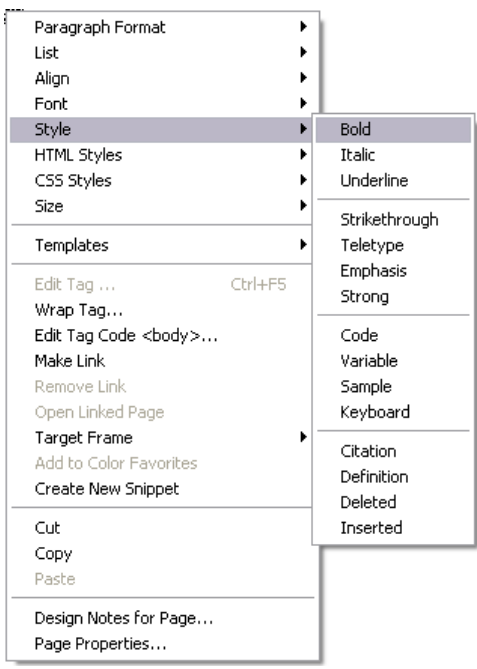

1.2.5-rasm. Kontekstli menyu ko'rinishi.

rasmda oyna ixtiyoriy bo'sh nuqtasida sichqonchaning o'ng tugmasi bosilsa dastur chiqarib beradigan kontekstli menyuga misol keltirilgan. **[5]**

Properties Inspector paneli. Properties Inspector (Инспектор свойств) paneli — bu dasturning asosiy instrumentidir. HTML sahifasida joylashgan ob`ektlar atributlarini o'zgartirish ishlarining asosiy qismini uning yordamida bajariladi.(1.2.6-rasm)

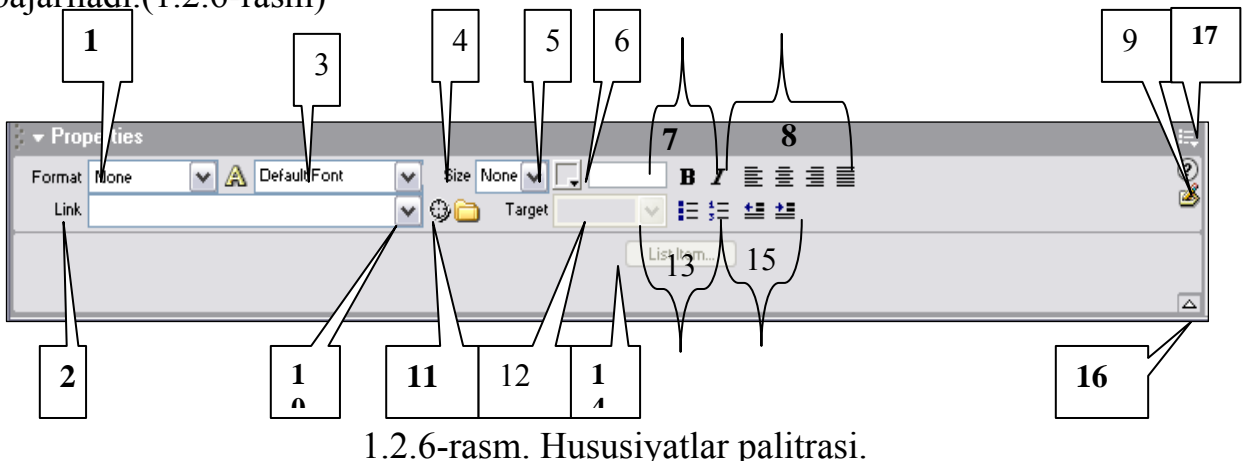

Properties Inspector paneli ko'chib yuruvchi palitradan iborat bo'lib, uning tarkibi bajarilayotgan operatsiyaga, tanlangan ob`ekt turiga va kursorning holatiga qarab, mos ravishda o'zgarib turadi. Palitrani ekranga chiqarish uchun quyidagi Window- Properties (Окно- Свойства) buyruqni berish yoki CTRL+F3 tugmalar kombinatsiyasini bosish kerak. Bu buyruqni qaytadan berish palitrani ekrandan olib tashlaydi.

Palitraning asosiy maydonlari va tugmalarini sanab o'tamiz. Palitraning shu boshqaruv elementlari matnni formatlash va gipermatnli bog'lanishlarni hosil qilishga tegishli vazifalarni o'z ichiga oladi.

• Format (Формать) ro'yxati matnning standart strukturali tiplaridan birini tanlash imkonini beradi. (1).

• Link (Ссылка) ro'yxati ushbu hujjatga tegishli giperbog'lanishlar ro'yxatini o'zida saqlaydi. Har bir bog'lanishni bir necha marta qo'llash mumkin, ya`ni bir marta tuzilgan bog'lanishni, boshqa faol xududlarga ham takror qo'llash mumkin  $(2).$ 

• Matn fragmentini shriftini belgilash imkonini beradi. Bu ro'yxatning punktlari shriftlar to'plamidan iborat bo'lib ular qo'llanilishiga qarab joylashgan. (3).

• Size (Размер) ro'yxati shrift o'lchamini tanlash uchun mo'ljallangan (4).

• Standart ranglar panelini chaqirish tugmasi. Bu palitra tanlangan matnli fragment rangini tanlash imkonini beradi. (5).

• Tanlangan rangning kodi tasvirlangan yoki kiritiladigan maydon. (6).

• SHriftni tanlash tugmasi. Ko'rinishi va funktsiyasi standart boshqa dasturlardagidek. (7).

• Matnni tekislash tipini tanlash tugmalari (8).

• Interaktiv yordamni chaqirish tugmasi (9).

• Marker-ko'rsatgich. Uni tegishli fayl yoki simvolga surish bilan gipermatnli bog'lanish hosil qilinadi. (10).

• Select File (Выбрат файл) muloqot oynasini ochish tugmasi. Fayllar tizimida harakatlanish va gipermatnli bog'lanishlarni asosi bo'lib xizmat qiladigan hujjatni tanlash(11).

• Target (Назначение) ro'yxati gipermatnli bog'lanishda ko'rsatilgan hujjatni ekranda yuklanish usulini tanlash imkonini beradi. SHu bo'limda bog'lanishli hujjat chiqish oynasi yoki freymni belgilanadi. (12).

• Ko'pchilik tahrirlagich dasturlarda standart ko'rinishda, matnli va HTML, ro'yxatlarni belgilash va nomerlash tugmasi. (13).

• List Item (Раздел списка) tugmasi List Properties (Свойства списка) muloqot oynasini ochish uchun ishlatiladi. Bu oyna barcha tipdagi ro'yxatlarni taxrirlashga mo'ljallangan (14).

• Ikkita tugma, matnli fragmentlarni gorizontal surilishini boshqaradi (15).

• Kodlarni ekspress-tahrirlash oynasini chaqirish tugmasi. (16).

• Expander arrow (Расширение) palitra o'lchamlarini o'zgartirish uchun xizmat qiladi. Uning yordamida Properties Inspector (Инспектор свойств) panelini ochish va yopish mumkin (17).

Properties Inspector paneli yordamida bajariladigan buyruqlarning ko'pchiligi qayta ishlanayotgan ob`ektlar: rasm, matn yoki jadvallarga tegishlilari paydo bo'ladi. Xususiyatlar nazoratchisida harakatlanish uchun TAB tugmasini bosish yoki kerakli qismga sichqonchani chap tugmasini bosish kerak. Tanlangan bo'limda kerakli ko'rsatgichni kiritib, ENTER tugmasini bosish uni o'rnatilishi uchun etarli.

 Properties Inspector panelining ko'plab boshqaruv elementlari o'zida matnli yoki raqamli maydonlar kombinatsiyasini va yashiringan ro'yxatlardan iborat. So'ralgan qiymatni klaviaturadan terish yoki menyudan tanlash yo'li bilan tegishli parametrlarni o'rnatish uchun eng qulay usul hisoblanadi.

 Dreamweaver o'zining bir qancha qo'shimcha funktsiyalari bilan foydalanuvchilarga manzur bo'ldi: birinchidan, Dreamweaver barcha palitralari erkin holatda turadi. Ularni qaerga surib qo'ysangiz o'sha erda joylasha oladi. Bu esa monitorning ish maydoni xududini boshqaruvning xizmatchi elementlari va

hujjatning oynasiga eng optimal bo'lish imkonini beradi. Ikki monitorli tizimda ishlaydigan foydalanuvchilar barcha yordamchi oyna va palitralarni bitta monitorga joylab, ikkinchisida esa hujjatlar bilan ishlashi mumkin. Ikkinchidan, dastur palitralari birlashish xususiyatiga ega. Uchinchidan, barcha ochiq palitralarni dastur ish stolidan olib tashlovchi buyruq mavjud. Bu operatsiyalarni F4 tugmasini bosish bilan ham bajarish mumkin. Bu tugmani takror bosish esa yana tiklash imkonini beradi.

Ob`ektlar paneli. Faqatgina eng oddiy gipermatnli hujjatlar o'zida bog'lanish bo'yicha boshqa hujjatlarga o'tuvchi buyruqlar biriktirilgan gipermatnli fragmentlarni birlashtiradi. Ammo ko'pchilik zamonaviy HTML sahifalari multimedialashib bormoqda. YA`ni ularning tarkibiga quyidagi tashqi ob`ektlar kiradi: multimediali fayllar, ijro etish vositalari, kartinkalar, animatsiya fayllari va boshqalar.

Objects (Палитра объектов) paneli ana shunday tashqi ob`ektlarni yaratish va qo'yish uchun xizmat qiladi. Bu palitrani ekranga chiqarish uchun Window-Others buyrug'ini bajarish kerak. Xuddi shu buyruqni klaviaturadan CTRL +F2 tugmalar kombinatsiyasini bosish bilan ham berish mumkin. Bu buyruqni takror berish palitrani ekrandan olib tashlaydi.(1.2.7-rasm)

Common [Layout] Text | Tables | Frames | Forms | Templates | Characters | Media | Head | Script | Application | 

#### 1.2.7-rasm. Ob'ektlar palitrasi ko'rinishi.

#### Ob`ektlar paneli

Palitra bir necha nomdagi qismlardan iborat. Bular Characters, Common, Forms, Frames, Head, Invisibles, Special, … .

• Characters (Специальные символы). Klaviaturada uchramaydigan maxsus simvollarni qo'yish (savdo markasi, kopirayt va boshqalar).

• Common (Общие) – bo'limi eng ko'p qo'llaniladigan ob'ektlarni birlashtiradi. Bu jadvallar, rasmlar, gorizontal chizg'ich, joriy kalendardagi sanalar va boshqalar.

• Forms (Формы). Formalar va elementlar, ularning tashkil qiluvchilari: yoqib-o'chiruvchilar, ro'yxatlar, matn maydonlari va boshqalar.

• Frames (Фреймы). Freymlar tizimini yaratish. Har xil holatdagi freymlar qismlaridan tarkib topgan freymlar tizmini hosil qilish. YA`ni yaratilayotgan saytni sahifasini freymlarga bo'lib olish.

• Head (Загаловок) - gipermatnli hujjatning sarlavha qismiga tavsif qo'yish.

• Invisibles (Скритые объкты). HTML sahifani brouzer dasturlarida namoyish qilishda, ko'rinmaydigan yashirin ob`ektlarni joylash. Bu palitraning eng kichik qismi bo'lib, u faqat uchta tipdagi ob`ektlarni qo'shib beradi: simvollari, izohlar va stsenariylar.

• Special (Специальные объкты) - bu bo'lim o'zida maxsus ob'ektlarni qo'yish tugmalarini birlashtiradi. Bularga appletlar, ActiveX ob`ektlari va boshqa tashqi to'ldiruvchilarni (plag- ins) kiritish mumkin.

Ushbu bo'limni nomi palitra sarlavxasi qatori ostida tasvirlanadi. Bo'limni ochish uchun shu nomni sichqoncha chap tugmasi bilan bosiladi. Ochilgan menyudan foydalanuvchi kerakli qismni tanlashi mumkin. Palitraning ayrim bo'limlarida hamma tugmalar ham tasvirlanmaydi. Masalan, Common (Obshie) bo'limi yigirmaga yaqin tugmani o'z ichiga oladi, ularning hammasi ham palitra oynasiga sig'maydi. Boshqa tugmalarni ko'rish uchun prokrutkadan foydalanish (prokrutkani vazifasini palitraning chetida joylashgan strelkali tugmalar bajaradi) yoki muloqot oynasining o'lchamini kattalashtirish kerak.

Aksariyat xollarda ob`ektlarni qo'yish uchun qo'shimcha parametrlarni kiritishga to'g'ri keladi. Bunday holatlarda ekranda foydalanuvchi tanlashi yoki ma`lumot kiritishi mumkin bo'lgan muloqot oynasi paydo bo'ladi. Bu oynaga foydalanuvchi ob`ektning kerakli ob`ektlarini tanlash yoki kiritish kerak.

Fayllar bilan ishlash. Fayllarni ochish texnikasi Windows tizimida ishlaydigan boshqa dasturlardan farqi yo'q. Buning uchun File- Open (Файл -Открыть) buyrug'ini berish kerak. Bu buyruqni klaviaturadan CTRL+0 tugmalar kombinatsiyasini bosish bilan ham bajarish mumkin. Bundan tashqari dasturda fayllarni ochishning surib kelish usuli ham mavjud. HTML fayl belgisini sichqon yordamida surib kelib, hujjat oynasining ixtiyoriy eriga tashlansa fayl ochiladi. Dasturda bir vaqtda bir necha oyna bilan ishlash imkoniyati faqatgina kompyuterning bo'sh xotirasi bilan mos ravishda cheklanadi. Agar dasturda bo'sh sahifa bilan ish boshlagan bo'lsa, u holda yangi fayl har qanday holatda uni o'rnini egallaydi.

 Dreamweaver dasturi ochiladigan HTML sahifalarida sintaksis xatolarni tekshiradi. Dastur standart HTML gipermatnli belgilash tilida yozilgan barcha kengaytmali fayllarni ocha oladi. Ularga quyidagilar kiradi: .HTM, .HTML, .ASP, .CFM, .CFML, .TXT, .SHTM, .SHTML, .STM, .LASSO, .XML, .CSS, .PHP.

Fayllarni saqlash. Dreamweaver da fayllarni saqlash ham Windows tizimining boshqa standart dasturlaridagi singari amalga oshiriladi. Buning uchun menyu qatorining File menyusidagi: File- Save (Файл- Сохранить…) va File- Save as (Файл- Сохранить как…) buyruqlarini berish kerak. Birinchi buyruqni CTRL+S tugmalar kombinatsiyasini bosish bilan ham bajarish mumkin. Bu buyruq shu nomdagi muloqot oynasini hosil qiladi. Oynaga foydalanuvchi tomonidan faylning nomi, tipi va joyi belgilanadi. Agar avval hujjatga nom berilgan bo'lsa u holda avtomatik ravishda Save as (Сохранить как) buyrug'ining muloqot oynasi hosil bo'ladi. Bu buyruqni CTRL+SHIFT+S tugmalar kombinatsiyasi yordamida ham bajarish mumkin.

Gipermatnli hujjatlar fayllari Windows operatsion tizimida .htm kengaytma oladi, Macintosh platformasida esa .html kengaytma oladi. Ammo bu kengaytmadagi fayllarni dasturlarda ochish va saqlash buyruqlari bajarilishi teng kuchli. Dasturda ochilishi mumkin bo'lgan barcha tipdagi fayllar, xuddi shu dasturda saqlanadi ham.

Bekor qilish va takrorlash. Tabiiy sharoitda yoki ilmiy laboratoriyalarda o'tadigan ko'pgina fizik jarayonlar qaytmas hisoblanadi. Bu tabiatshunoslikning olamning butun ilmiy manzarasini shakllantiruvchi fundamental qoidalaridan biridir. Nazariy va eksperimental fizikaning butun bilishga oid arsenali ana shu bazaviy farazga asoslanadi. Zamonaviy hisoblash mashinalari insonni bu falsafiy

kategoriyadan qisman qutqarishga qodir. Ko'pchilik zamonaviy dasturlar qoniqarsiz natijani bekor qilishga imkon beradi. Ya`ni hujjatning avvalgi holatiga qaytish, qabul qilingan qarorlarni qadamba-qadam orqaga qaytarish imkonini beradi.

Dreamweaver dasturida buning uchun Edit- Undo (Правка- Отмена) buyrug'ini bajarish yoki CTRL+Z tugmalar kombinatsiyasini bosish etarli.

Dastur bekor qilishni bir nechta o'zaro bog'langan ketma-ket qadamda amalga oshiradi. Bu ketma-ketlik qadamlarining soni dasturning tegishli ko'rsatgichida ifodalangan songa teng; odatda bu son 100 ga teng.

Bu sonni quyidagicha o'zgartirish mumkin.

1. Edit-Preferences (Правка- Настройки) - buyrug'ini bering

2. General (Обшие) kategoriyasini oching.

3. Maximum Number of History Steps (Максимально число записей журнала) maydoniga o'zingiz saqlamoqchi bo'lgan ketma-ketliklar maksimal sonini kiriting.

 Tahrirlash ishlari va buyruqlarini, yozish va saqlash foydalanuvchidan qo'shimcha hisoblash manbalarini talab qiladi.

 Undo (Отмена) buyrug'i «eng muhim izlarni» bekor qilish imkoniyatini beradi. Ammo bu usul bilan jarayonni bir necha bor bajarib «bekor qilish» buyrug'idan yaxshi natija olib bo'lmaydi. CHunki uning yordamida faqatgina eng muhim izlarni bekor qilish mumkin xolos. Bundan tashqari, ayrim buyruqlarni bu usul bilan bekor qilib bo'lmaydi. Bekor qilib bo'lmaydigan buyruqlarni orqaga qaytarish yoki ancha oldin bajarilgan operatsiyalarni qaytarish uchun File- Revert (Файл- Вернуця к сохранненому) buyrug'idan foydalanish mumkin. Bu buyruq hujjatni oxirgi saqlangan holatini tiklab beradi.

Buyruqni ishlatish yo'li oddiy. Qaytarib bo'lmaydigan buyruqlar mavjud ketma-ketlikni tiklashga berishdan oldin hujjatni diskka saqlab olish kerak. Agar ish yaxshi natija bermasa, u holda Revert (Файл- Вернуця к сохранненому) buyrug'i hujjatni o'sha holatida tiklab beradi.

Dasturda bajarilgan operatsiyalarni takrorlash ham mumkin. Edit- Redo (Правка- Повторит) buyrug'i oxirgi buyruqni yoki tahrirlash ishlarini takroran bajaradi. Bu buyruqni CTRL+Y tugmalar kombinatsiyasi yordamida ham berish mumkin. (1.2.8-rasm).

| Edit                                              | <b>View</b>                                                  |                           | Insert Modify | Text                     | Command: |  |
|---------------------------------------------------|--------------------------------------------------------------|---------------------------|---------------|--------------------------|----------|--|
| Undo<br>Ctrl+Z                                    |                                                              |                           |               |                          |          |  |
| Redo                                              |                                                              |                           |               | Ctrl+Y                   |          |  |
| Cut                                               |                                                              |                           |               | Ctrl+X                   |          |  |
| Copy                                              |                                                              |                           |               | Ctrl+C                   |          |  |
| Paste                                             |                                                              |                           |               | Ctrl+V<br>ķο             |          |  |
|                                                   | Clear                                                        |                           |               |                          |          |  |
| Copy HTML                                         |                                                              |                           |               | Ctrl+Shift+C             |          |  |
| Paste HTML                                        |                                                              |                           |               | Ctrl+Shift+V             |          |  |
|                                                   | Paste Text                                                   |                           |               |                          |          |  |
|                                                   | Select All<br>Select Parent Tag<br>Select Child              |                           |               | Ctrl+A                   |          |  |
|                                                   |                                                              |                           |               | Ctrl+[                   |          |  |
|                                                   |                                                              |                           |               | $Ctr[+]$                 |          |  |
|                                                   | Find and Replace<br><b>Find Next</b>                         |                           |               | Ctrl+F<br>F <sub>3</sub> |          |  |
|                                                   | Go to Line                                                   |                           |               | Ctrl+G                   |          |  |
|                                                   | <b>Show Code Hints</b><br><b>Indent Code</b><br>Outdent Code |                           |               | Ctrl+Space               |          |  |
|                                                   |                                                              |                           |               | Ctrl+Shift+>             |          |  |
|                                                   |                                                              |                           |               | Ctrl+Shift+<             |          |  |
| <b>Balance Braces</b><br><b>Repeating Entries</b> |                                                              |                           |               | Ctrl+'                   |          |  |
|                                                   |                                                              |                           |               |                          |          |  |
|                                                   |                                                              | Edit with External Editor |               |                          |          |  |
|                                                   | Tag Libraries                                                |                           |               |                          |          |  |
|                                                   |                                                              | Keyboard Shortcuts        |               |                          |          |  |
|                                                   | Preferences                                                  |                           |               | Ctrl+U                   |          |  |

1.2.8-rasm. Edit menyusi

Shuni esda tutish kerakki, dasturning ish bayonnomasiga faqatgina natijaviy operatsiyalar yoziladi, masalan: simvollarni kiritish va o'chirish, ob`ektlarni qo'yish, formatlash buyruqlari va boshqalar. Faqat shunday holatlarni bekor qilish yoki takrorlash mumkin. Ko'plab yordamchi tipdagi buyruqlarni bekor qilib yoki takrorlab bo'lmaydi. Kursorni surish, ob`ektlarni belgilash, hujjatni saqlash va boshqalar shular jumlasidan.[17].

#### **1.3. Dreamweaver MX da yangi o'rgatuvchi dastur yaratish.**

O'rgatuvchi dasturlar o'zining ko'rgazmaliligi, dizayni bilan o'quvchilar diqqat e'tiborida bo'ladi. Ya'ni biz yaratayotgan o'rgatuvchi dastur web saxifalari, ular orasidagi bog'lanishlarni to'g'ri tanlay olsak, o'quvchilarning o'rganishga bo'lgan qiziqishini yanada orttirgan bo'lamiz.

Ko'pgina Web-dizaynerlar uchun multimedia ma`lumotlarini tayyorlash ularga zavq bagishlovchi juda ham qizqarli mashg'ulotdir, lekin Web-sahifaning asosiy komponenti bo'lib matn hisoblanadi. Ko'pgina hollarda foydalanuvchilar qidirayotgan ma`lumot aynan matn ko'rinishda ifodalanadi. Odatda dastur foydalanuvchilari o'zlariga kerakli ma`lumotlarni tezda qidirib topishga urinadi va katta hajmdagi axborotlarni o'qishni hohlamaydi.

Matn – bizning dasturimiz «ovozi» hisoblanadi va Web-dizayner ushbu «ovoz»ni mo'ljallangan auditoriya eshitishi uchun bor imkoniyatlarini ishga solishi kerak. Matnning kiska va tusxunarli hamda grammatik xatolardan holi bo'lishi juda muhim hisoblanadi. [17].

Buyurtmachi asosan matnli ma`lumotlarni «qo'lyozma» yoki elektron ko'rinishda etkazib beradi. Lekin bu Web-dizaynerlarni matn ustida ishlashdan ozod kilmaydi. Xususan, Web-sahifani tuzish vaqtida bo'lim va qism bo'limlarga sarlavhalar va shu bilan birga ma`lumotlar hamda qo'shimcha matn ma`lumotlar yaratishga to'g'ri keladi, masalan, haridor «savatini» to'ldirish buyicha ko'rsatmalar. Ba`zan Web-dizayner buyurtmachi bilan birgalikda Web-sahifa uchun yangi matnlarni yaratishiga yoki mavjud matnni qayta ishlashiga to'g'ri keladi. Ko'pgina Web-dizaynerlar Web-saytga matn yaratish uchun, matnlar tuzishga ixtisoslashgan malakali mutaxassislar xizmatidan foydalanishadi.

1. Dreamweaver MX dasturini ishga tushiring (Пуск/Программы/ Macromedia / Macromedia Dreamweaver MX).

2. Dastur ishga tushishi bilan yangi HTML-hujjat hosil bo'ladi. Ob`ektlar palitrasi (Insert) va xususiyatlar paneli (Properties) ni toping.

3. Agar birorta palitra ekranda bo'lmasa, Window menyusidan foydalanib uni ekranga chaqiring.

4. Window menyusidan Insert va Properties punktlari oldidagi belgini olib tashlab, Insert va Properties panellarini yoping.

5. Window menyusidagi Others>History buyrug'ini tanlab, History panelini ekranga chiqaring.

6. Ekranning o'ng qismida bir nechta palitralardan tarkib topgan panel hosil buldi, lekin joriy vaqtda faqat History palitrasi faollashtirilgan holos. Boshqa palitrani faollashtirish uchun sichqoncha tugmasini uning sarlavhasi ustida bosish kerak.

7. Insert va Properties palitralarini ekranga chiqaring. Buning uchun Window menyusidan avval Inserts buyrug'ini, so'ngra Properties buyrug'ini bajaring.

Dreamweaver MX dasturida o'rgatuvchi dastur yaratish, bu yangi sayt yaratishday gap. U holda uning tartibi quydagicha amalgam oshiriladi:

1. Site menyusidan NewSite buyrug'ini bajaring.

2. Advanced bo'limiga o'ting. Site Name maydoniga yaratiladigan dastur nomini kiriting. Masalan, *Dreamweaver MX*.

3. Local Root Folder maydonida dastur papkasini ko'rsatish kerak. Maydon yonidagi papka rasmini sichqoncha yordamida ishlating.

4. Ochilgan muloqot oynasidan sahifa fayllari saqlanadigan papkani tanlang.

5. Papka ro'yxatidan Мой документы papkasini tanlang.

6. Sichqoncha yordamida yangi papka yaratish piktogrammasini ishlating.

7. Papka nomini kiriting (lotin alifbosi harflari bilan ismingizni kiriting). Enter tugmasini bosing.

8. Yangi papkaga kirish uchun uning ustida sichqoncha tugmasini ikki marta bosing.

9. Сохранить tugmasini ishlating..

10. HTTP Adress maydoniga hech narsa kiritmang. Enabled Cache dan bayroqchani olib tashlamang.

11. OK tugmasini bosing. Yangi o'rgatuvchi datur yaratildi.

12. Site oynasini ishga tushiring. Buning uchun Window menyusidan Site palitrasini tanlang.

13. Dastur fayllari bilan ishlash uchun Windows dagi «Провадник» oynasiga o'xshash oyna ochiladi.

14. Yangi fayl yaratamiz. File menyusidan New File buyrug'ini bosing.

15. Ekranning o'ng qismida yangi HTML-faylning piktogrammasi paydo bo'ladi va uning nomi Untitled 1.htm bo'ladi.

16. Bu nomni index.htm ga o'zgartiring. Buning uchun sichqoncha tugmasini fayl nomi ustida ikki marta bosing.

17. Dasturimizningmizning barcha grafik ob`ektlari uchun yangi papka yaratamiz. Buning uchun File menyusidan New Folder buyrug'ini bajaramiz va papkaga *Images* nomini beramiz.

18. index.htm faylini oching. Buning uchun Site oynasidagi fayl nomi ustida sichqoncha tugmasini ikki marta bosing.

19. Bir vaqtda kod va dizaynni ko'rsatuvchi muhitga o'ting. Buning uchun View menyusidan Code and Design buyrug'ini bajaring. Sahifada hech narsa bo'lmasa ham HTML-kod sahifa haqidagi ayrim ma`lumotlarni o'zida saqlaydi.

20. Hujjat oynasidagi yopish tugmasini bosgan holda, HTML-fayl oynasini yoping. Yuqoridan ikkinchi yopish belgisini ishlating, chunki birinchi tugma Dreamweaver dasturi oynasiga tegishlidir.

21. Ishlash uchun dasturni faollashtiring faollashtiring. Buning uchun Site palitrasidagi ro'yxatdan dasturingiz nomini tanlang.

22. index.htm fayli bilan ishlash uchun uning ustida sichqoncha tugmasini ikki marta bosing.

23. Kirill alifbosidagi harflarning to'g'ri ko'rinishini saqlang. Buning uchun Edit menyusidan Preferendes buyrug'ini tanlang.

24. Fonts bo'limiga o'ting. Buning uchun bo'lim nomi ustida sichqoncha tugmasini bosing.

25. Font Settings ro'yxatidan Cyrillic qiymatini tanlang.

26. New Document kategoriyasiga o'ting.

27. Default Encoding ochiluvchi ro'yxatidan Cyrillic (Windows 1251) ni tanlang.

28. OK tugmasini bosing.

29. Sahifaning ixtiyoriy qismida sichqonchi o'ng tugmasini bosing va hosil bo'lgan kontekst menyusini Page Properties buyrug'ini tanlang.

30. Title maydoniga sahifaning sarlavhasini kiriting (Dreamweaver MX dasturi imkoniyatlar).

31. Document Encoding – ochiluvchi ro'yxatdan Cyrillic (Windows 1251) ni tanlang.

32. OK tugmasini bosing.

## **II. BOB. DREAMWEAVER MX IMKONIYATLARIDAN FOYDALANIB O'RGATUVCHI DASTURLAR YARATISH METODIKASI.**

## **2.1. Dreamweaver MX imkoniyatlaridan foydalanib o'rgatuvchi dasturlar yaratish.**

Bizga boshqa dasturlardan belgilangan matnni yoki butun hujjatdagi matnni shriftini belgilash ma`lum. Endi ana shu jarayonni HTML tilida qanday bajarilishi ko'rib chiqamiz. Bu vazifani HTML da maxsus deskriptor <font> yordamida bajariladi. Uning qiymatlari bo'lib bir nechta shriftlar nomi ishlatilishi mumkin, masalan: <font face="Courier, Helvetica, sans-serif">SHriftni belgilash </font>. Shriftlarni belgilashni texnik tomoni esa matn muharrirlaridan xech ham farq qilmaydi. **[17].**

1. Matnni belgilang yoki matn kursorini hujjatning shrifti o'zgarishi kerak bo'lgan joyiga qo'ying.

2. Text- Font (Текст- Шрифть) buyrug'ini bering va kerakli shriftni tanlang. Xuddi shu ishni Properties Inspector paneli yordamida ham bajarish mumkin.

Tanlangan shriftning nomi shriftlar ro'yxatining nomi hisoblanadi.

Shriftlar ro'yxatini tahrirlash. Shriftlar to'plami ro'yxatiga foydalanuvchi o'z xoxishiga qarab yangi shriftlar qo'shishi yoki qo'llanilmaydigan shriftlarni olib tashlashi ham mumkin.

1. Text- Font- Edit Font List buyrug'ini bering. Bu buyruqni CTRL+F3 tugmalar kombinatsiyasini bosish bilan ham bajarish mumkin. Buyruqni berish natijasida Edit Font List muloqot oynasi hosil bo'ladi.

2. Bu oyna yordamida foydalanuvchi o'ziga kerakli shriftlar ro'yxatini qaytadan tuzib olishi mumkin.

3. Ishni tugallashdan oldin muloqot oynasida OK tugmasi bosiladi. (2.1.1 rasm)

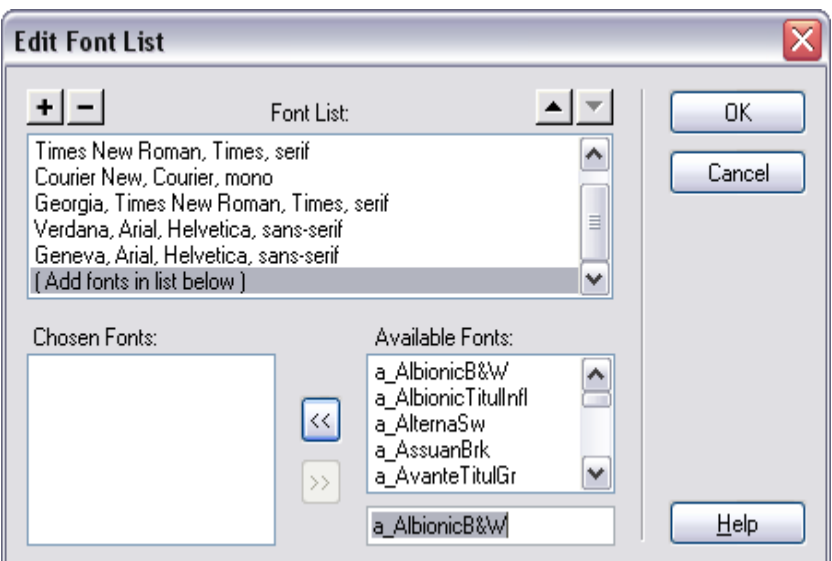

2.1.1-rasm. Shriftlar ro'yxati oynasi

Shriftlar to'plamini tahrirlash muloqot oynasi

Muloqot oynasining tugma va maydonlari bilan tanishib chiqamiz.

• Font List. Muloqot oynasining bu bo'limida ayni vaqtdagi ro'yxatga tegishli shriftlar berilgan. Endi qo'shiladigan shriftlar esa ro'yxatning eng oxiriga joylashadi.

• Chosen Font. Tanlangan shriftlar nomi.

• Available Fonts. Ushbu hisoblash tizimida o'rnatilgan shriftlar ro'yxati. Bu shriftlardan birortasini tanlangan shriftlar to'plamiga qo'shish uchun, chapni ko'rsatish yo'nalish tugmasini bosish kerak.

• To'plamdagi tanlangan shriftni o'chirish uchun – belgili tugmani, to'plamga yangi shrift qo'shish + belgili tugmani bosish kerak.

• Yuqoriga va pastga qaragan strelkalar esa tanlangan shriftni ro'yxatdagi holatini o'zgartirish, ya`ni yuqoriga va pastga yurish imkonii beradi.

## **2.2. Dreamweaver MX da grafik formatdagi fayllar va rasmlar bilan ishlash metodikasi**

Grafik tasvirlar ishtirokisiz tuziladigan hujjatlar juda kamchilikni tashkil qiladi. Ayniqsa biz yaratayotgan dastur saxifalarini rasmlar, logotiplarsiz tasavvur ham qilib bo'lmaydi. Bu kabi grafikli ma`lumotlarning turlari juda ham ko'p. Ularni faqat formati bo'yicha ajratish mumkin. Masalan, birgina rasm degan ma`lumot ostida har xil formatdagi fayllar yotadi. Faylning formati ma`lumotni yozish va saqlash uchun belgilangan standart qoidalar to'plami tushuniladi. Hozirda o'nlab grafikli formatlar mavjudki, ular turli tizimlarda har xil maqsadda qo'llaniladi. Grafikli formatlarni uchta sinfga bo'linadi. Bular: rastrli, vektorli, metafaylli. [17], [23], [24].

**Rastrli formatlar.** Rastrli formatlar grafikli ma`lumotlarni saqlash uchun xizmat qiladi. Bunday grafikli ma`lumotlarni asosini piksellar tashkil qiladi. Bu erda bir pikselning alohida xususiyati, rangi va joylashgan o'rni bor. Piksellar shu qiymatlari bilan grafik yoki rasmda o'z o'rinlariga ega. Bunday formatlarga: TIFF, BMP, GIF, JPEG, PNG lar misol bo'la oladi.

**Vektorli formatlar.** Bu grafikli formatlar vektorli tasvirlar haqidagi ma`lumotlarni o'zida saqlay. Tasvirlarni vektorli ko'rinishdagi formatda AutoCAD, Corel Draw kabi dasturlarda saqlanadi. Ular yordamida loyihalash, illyustrativ grafiklar yaratiladi. Internetda ishlatiladigan vektorli fayllarga misol qilib Macromedia Flash dasturida tayyorlangan swf kengaytmali fayllarni aytish mumkin. Ular o'zining chiroyli dizayni va animatsiyalari bilan Web sahifalarni bezab turadi.

**Metafayllar.** Metafayllar rastrli va vektorli tasvirlar, vizuallash buyruqlari haqidagi ma`lumotlarni o'zida saqlaydi. Metafayllarga misol qilib WMF, CGM, EPS kengaytmali fayllarni aytish mumkin. Internetda ishlatiladigan metafaylga misol qilib PDF (Portable Document Format) formatini aytish mumkin.

Dasturning rasmlarni qo'yish imkoniyatlari**.** Rasmlar Web-sahifalarga jilo beruvchi vositalar hisoblanadi. Rasmlarni qo'yish – bu oddiy texnik operatsiya.

Dasturda uni qo'yishning bir nechta yo'llari bor. Avval rasmni qo'yish buyruqlaridan birini tanlaymiz:

• Objects (Объекты) panelini oching, Common (Obshie) bo'limiga o'ting, palitraning yuqori- chap qismida joylashgan Insert Image (Vstavka izobrajeniya) tugmasini bosing.

• Insert- Image (Вставка- Изображение) buyrug'ini bering.

• CTRL+ALT+I tugmalar kombinatsiyasidan foydalaning.

• Tasvirni Assets (Fondы) panelidan hujjat oynasining kerakli qismiga ko'chiring.

• Saytning dispetcheri oynasidan rasmning belgisini olib hujjatning oynasiga tashlang.

• Rasmni ish stolidan hujjat oynasining kerakli joyiga tashlang.

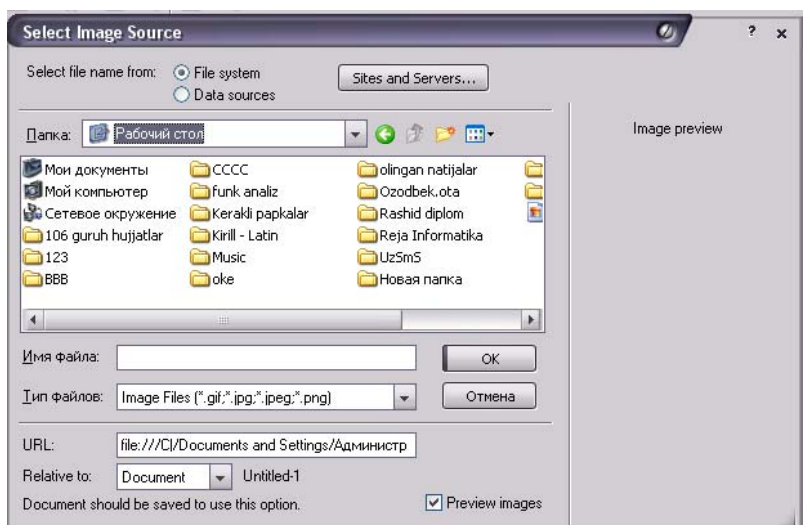

2.2.1-rasm. Selest Image source oynasi.

HTML tilida esa bu vazifalarni <img> deskriptori bajaradi. Bu deskriptor rasmning barcha ko'rsatgichlarini belgilaydigan bir nechta atributlarni o'z ichiga oladi. Quyidagi misolda deskriptor o'ziga to'qqizta atributni bog'lagan:

<img src="Temp/anim 1.gif" width="170" height="l80" alt="Tushuncha" border="1" name="ins" align="right" vspace="50" hspace="60">

SHuningdek qo'yilgan rasmga ramka ham qo'yish mumkin:

 $\langle \text{img src} = "10.jpg" border="1"$ 

Bu misolda border atributi ramkaning qalinligini bildiradi.[10]

#### **2.3. Dreamweaver dasturida ro'yxatlar va jadvallar hosil qilish.**

Ro'yxatlarni nomerlash va belgilash. Ro'yxatlarni nomerlash deb – bo'lim yoki qismlar ketma-ketligini tartibga soluvchi va ularning har biri navbatdagi yangi nomer bilan tartiblanishini tushunish mumkin. HTML tilida bunday ro'yxatlar <ol> deskriptori yordamida bajariladi. Bu deskriptor ro'yxatning tashqi operatori hisoblanib, ro'yxatning har bir alohida bo'limi <li> (ot list item, chto mojno perevesti kak element spiska) tegi bilan boshlanadi. Bu deskriptor - konteyner (qo'sh) deskriptor hisoblanib HTML tilining standartida ro'yxatga hech qanday alohida cheklash qo'yilmagan. Qo'yidagi misolda gipermatnli hujjatlarni yaratishda qo'llaniladigan dasturlarning ro'yxati uchun belgili kod keltirilgan:

 $\langle$ ol $>$ 

<li>Dreamweaver</li>

```
<li>Homesite</li>
```

```
<li>HotMetal Pro </li>
```

```
\langleli>FrontPage\langleli>
```
 $<$ /0 $\ge$ 

Bundan tashqari tartiblangan ro'yxatlar asosida murakkab ierarxik ro'yxatni tuzish mumkin. Bunda murakkab ro'yxatning qismlari bo'lib quyi (oddiy) ro'yxatlar olinadi.

Nomerlangan ro'yxatlar quyidagi yo'l bilan hosil qilinadi.

1. Hujjatning bir nechta tizimli bo'lagini oling. Bunday bo'laklarga abzatslar, har qanday standart sarlavhalar yoki boshqa ro'yxatlarning bo'limlari kirishi mumkin.

1. Dreamweaver

2. Homesite

3. Hotmetal Pro

Text- List- Ordered List (Tekst- Spisok- Numerovannыy spisok) buyrug'ini bering. Bu buyruqni CTRL+F3 tugmalar kombinatsiyasi yordamida ham berish mumkin.

Sahifa tarkibida ro'yxat hosil qilish uchun

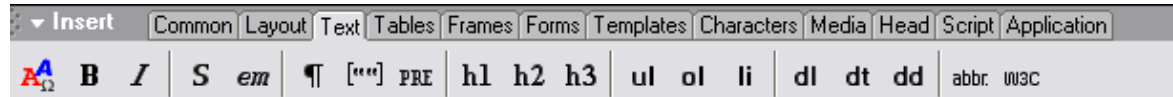

2.3.2-rasm. Joylashtirish uskunalar paneli.

Uskunalar paneli tanlanadi.

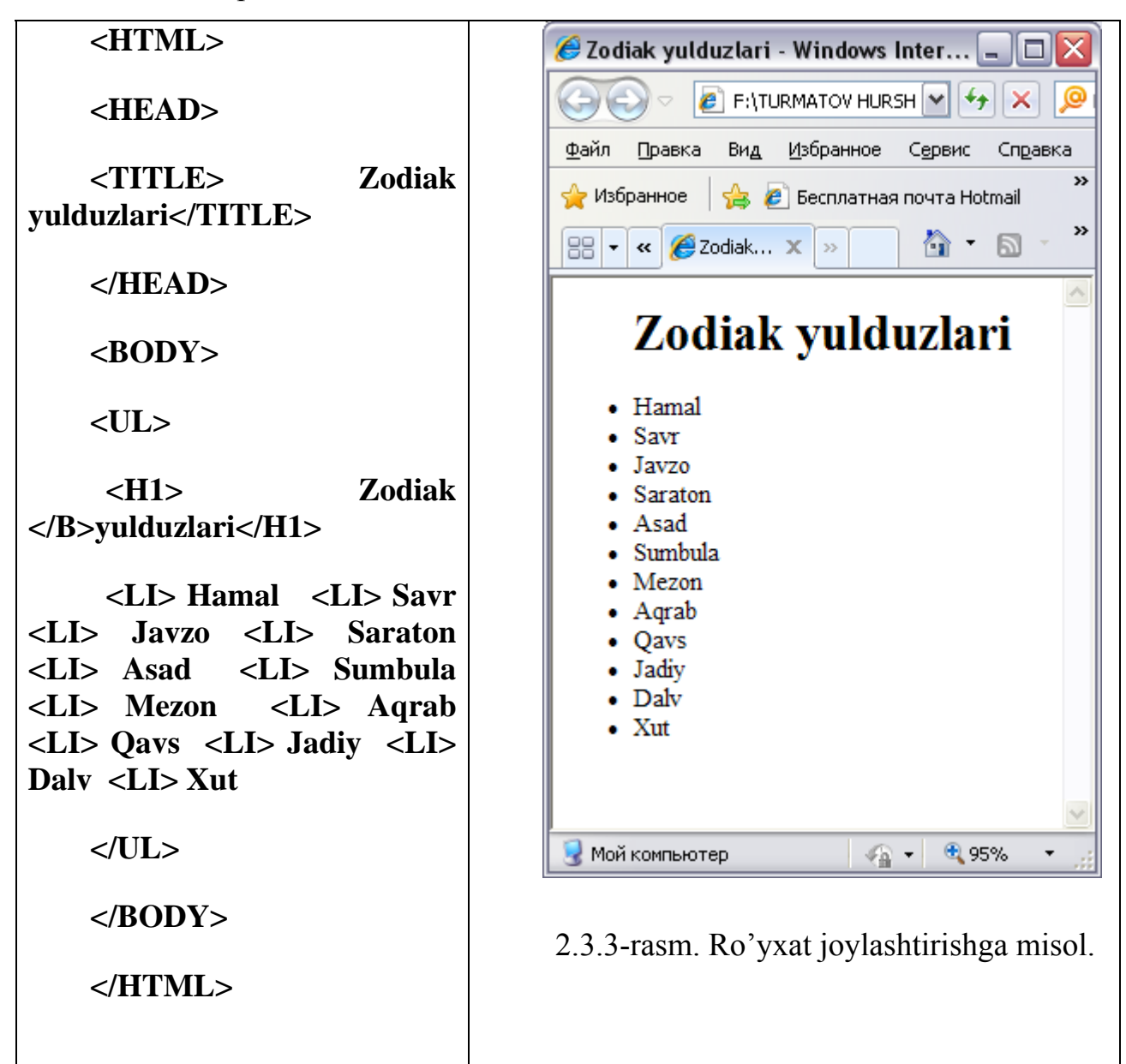

Jadvallar - matnli va grafikli ma`lumotlarni saqlash uchun tayyor forma hisoblanadi. Bundan tashqari sahifalarda rasmlarni birlashtirish uchun, matn ostiga rasm qo'yish uchun ham jadval kataklaridan foydalansa bo'ladi. Qatordagi ikkita yonma-yon joylashgan katakchalardan kolonka sifatida foydalansa bo'ladi. Bir katakli jadvaldan tortib to murakkab jadvalgacha – bularning barchasi qator, ustun, katakchalarning oddiy kombinatsiyasidan tuzilgan.

HTML tilida jadvalga tegishli barcha amallar yoki ma`lumotlar <table> </table> deskriptorlar juftligi orqali ifodalanadi. Bu deskriptorning ko'plab atributlari mavjud. Bu atributlar yordamida jadvalning eni, foni rangi, chegarasi, tekislash, maydon, kataklar orasidagi masofa va boshqa ko'rsatgichlarni belgilash mumkin. Quyida ikkita qator va ikkita ustundan iborat jadvalga misol keltirilgan.

```
<table width="75%" border=" 1 ">
```

```
<tr>\langle d \rangle \& \text{nbsp:}\langle d \rangle \& \text{nbsp:}\langle d \rangle \& \text{nbsp:}\langle d \rangle \langle t \rangle \& \text{r>}\langle \text{td}\rangle\langle \text{chbsp}\rangle \langle \text{td}\rangle \langle \text{td}\rangle \langle \text{chbsp}\rangle \langle \text{td}\rangle \langle \text{td}\rangle</table>
```
<tr> deskriptori jadvalning qatorini bildiradi, **<**td**>** teglari esa katakchani holatini belgilaydi. Ustunlar maxsus belgiga ega emas.

Bundan tashkari <tr> deskriptorining matnni gorizontal va vertikal tekislash, qatorning foni rangini belgilash kabi atributlari mavjud.

**Jadval qo'yish.** Jadval qo'yish — bu uncha qiyin bo'lmagan texnik jarayondir. Dreamweaver da jadval qo'yish uchun quyidagi ketma-ketlik bajariladi:

1. Jadval quyilishi kerak bo'lgan joyga kursorni qo'ying.

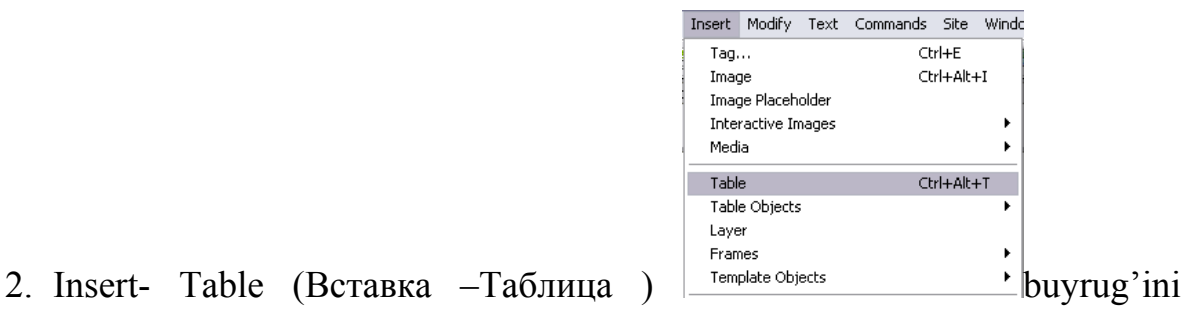

bering. Bu buyruqni bajarishning alternativ variantlari ham bor:

o CTRL+ALT+T tugmalar kombinatsiyasi;

o Object (Объекты) panelidagi Common (Обшие) bo'limining Insert Table (Вставит Таблицу) tugmasini bosish bilan;

Natijada quyidagi muloqotli oyna ochiladi:

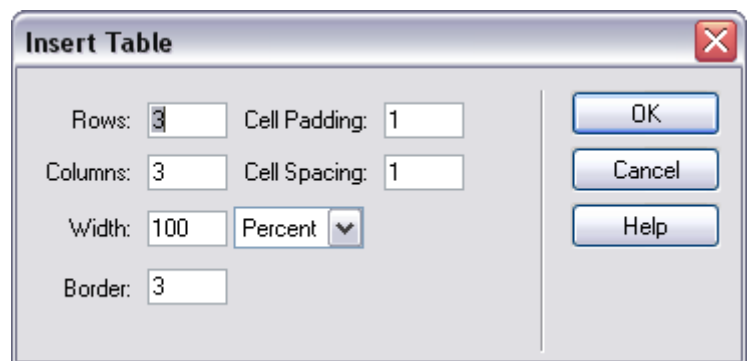

2.3.4-rasm. Jadval joylashtirish oynasi

3. Insert Table (Вставка –Таблица) muloqot oynasi maydonlarini to'ldiring. Bu oynaning boshqaruv elementlarini ko'rib chiqamiz.

- Rows (Строки). Jadvalning qatorlari soni.
- Colums (Столбцы). Jadvalning ustunlari soni.
- Width (Ширина). Jadvalning eni.

• Border (Рамка). Har katakchaning va butun jadvalning chegara ramkalari eni. Piksellarda beriladi.

• Cell Padding (Поля ячейки). Katakcha chegarasi va ichidagi ma`lumot orasidagi maydon kattaligi.

• Cell Spacing (Росстаяние между ячейками). Kataklar orasidagi masofa. (2.3.5-rasm).

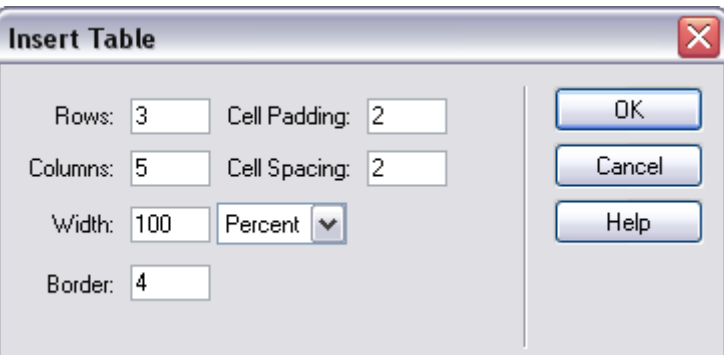

2.3.5-rasm. Jadval joylashtirish tartibi.

4. OK tugmasini bosing. Natijada dastur oynasida quyidagi jadval, kodlar oynasida esa ushbu kodlar hosil bo'ladi:

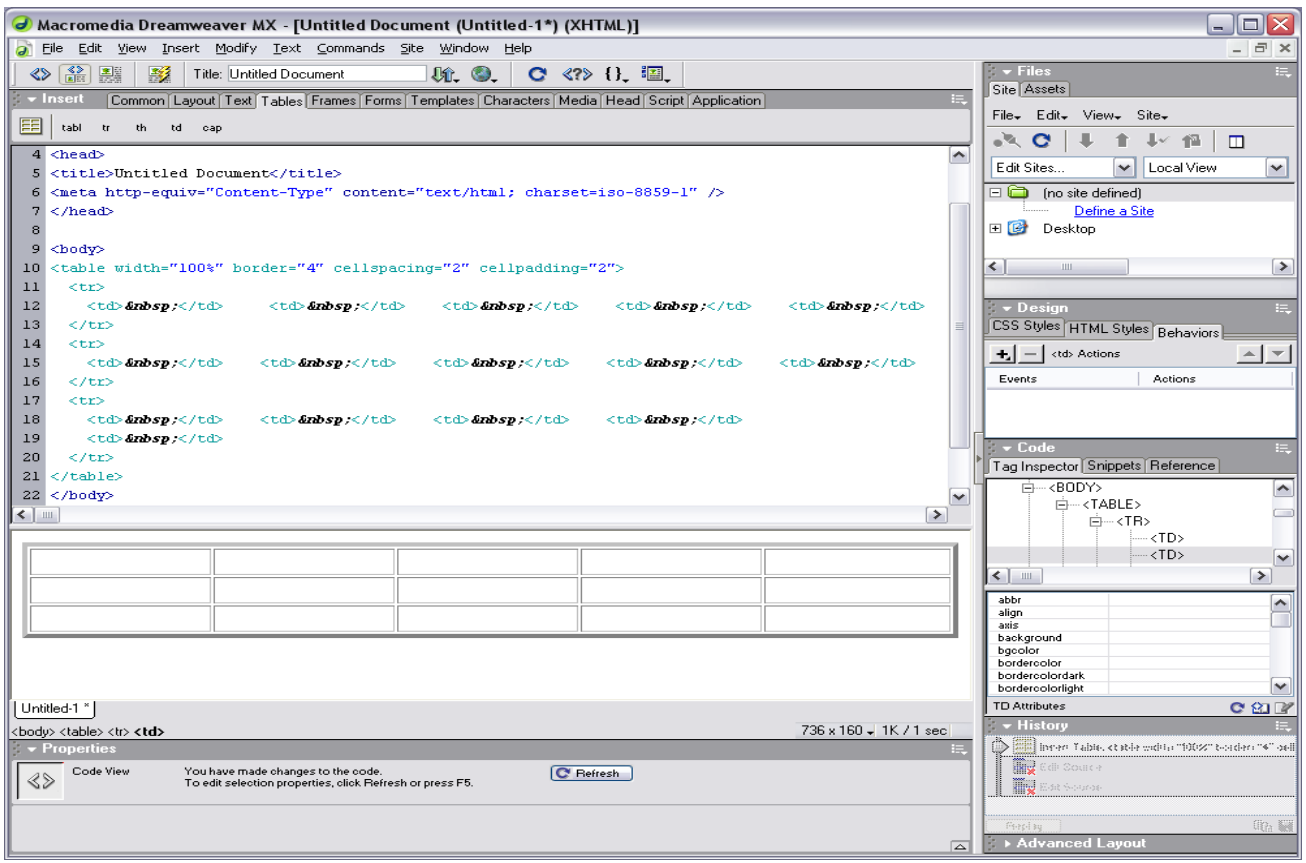

2.3.6-rasm. Jadval joylashtirishga misol

Jadval katakchalarini birlashtirish uchun esa birlashtirilishi kerak bo'lgan katakchalar belgilanadi. Masalan, 1,2,3 ustunlarning 1 satrida joylashgan katakchalarni belgilaymiz (2.3.7-rasm).

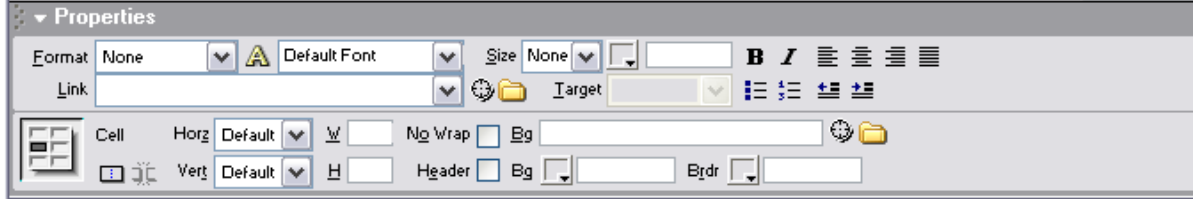

2.3.7-rasm. Properties oynasi.

Yuqoridagi Properties uskunalar panelidagi **ELL** tugma ustiga sichqoncha ko'rsatkichi keltirilib bir marta bosiladi. Kodlar oynasida avtomatik ravishda <td colspan="3">&nbsp;</td> kodi xosil bo'ladi.

Jadval katakchalarini birlashtirish uchun esa birlashtirilishi kerak bo'lgan katakchalar belgilanadi. Masalan, 5 ustunda joylashgan katakchalarni belgilaymiz.

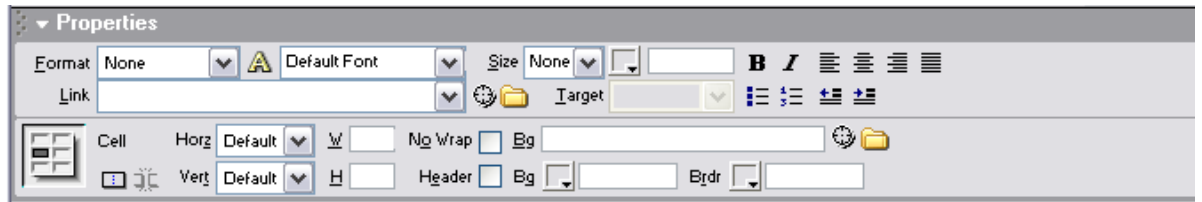

2.3.8-rasm. Properties oynasi.

Yuqoridagi **Properties** uskunalar panelidagi **ELL** tugma ustiga sichqoncha ko'rsatkichi keltirilib bir marta bosiladi. Kodlar oynasida avtomatik ravishda <td rowspan="3"> </td> kodi xosil bo'ladi.

Natija esa quyidagicha bo'ladi:

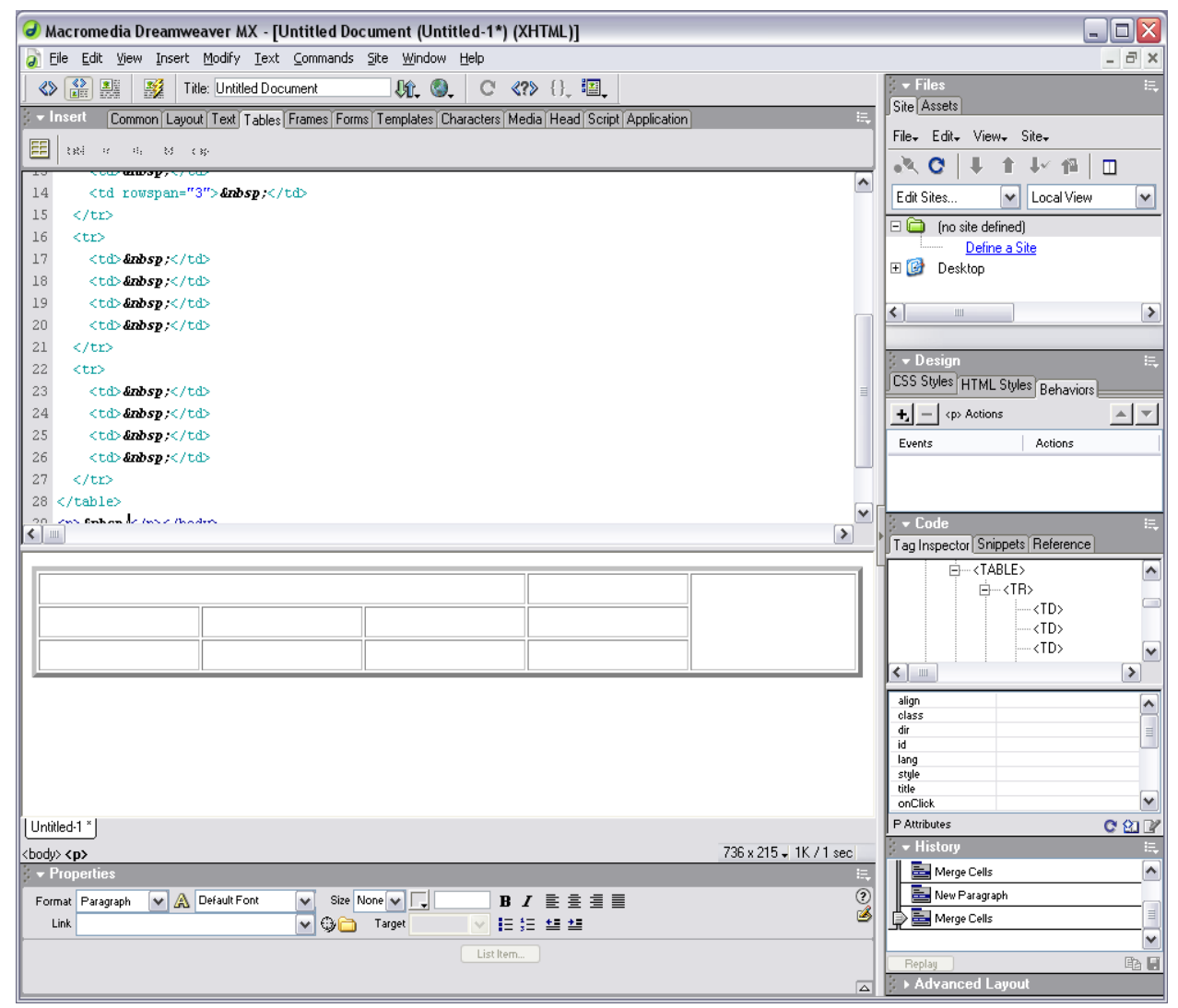

2.3.9-rasm. Jadvalni formatlash.

Ixtiyoriy ko'rsatgichli jadval qo'yilgandan keyin, uni to'ldirish vaqtida yoki undan keyin ham o'zgartirish mumkin.

Matn maydoni – sahifaning asosiy qismi hisoblanadi. CHunki har qanday Web-sahifaning asosiy belgilovchi qismi matnlar hisoblanadi.

Matnli maydonlar uch xil ko'rinishda bo'ladi.

• Single line (Odnostrochnoe). Qisqa xabar yoki javoblarni kiritish uchun xizmat qiladi.

• Multi line (Mnogostrochnoe). Ixtiyoriy uzunlikdagi xabarni kiritish uchun mo'ljallangan.

• Password (Parol). Parolni kiritish uchun mo'ljallangan.

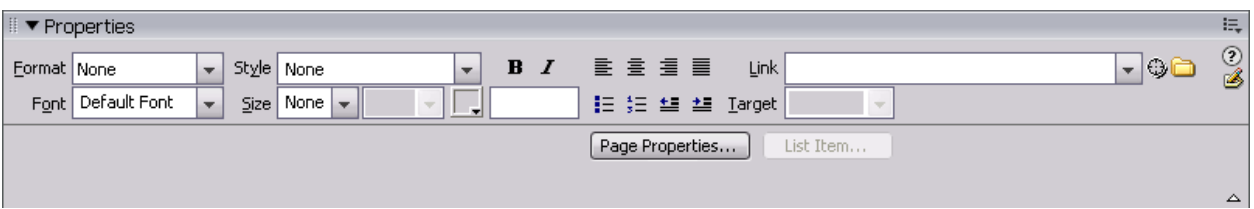

2.3.10-rasm. Properties Inspector oynasi.

Matnning uchala ko'rinish ham bitta buyruq yordamida qo'yiladi. Ularni tiplarga ajratish esa Properties Inspector (Inspektor svoystv) paneli yordamida amalga oshiriladi.

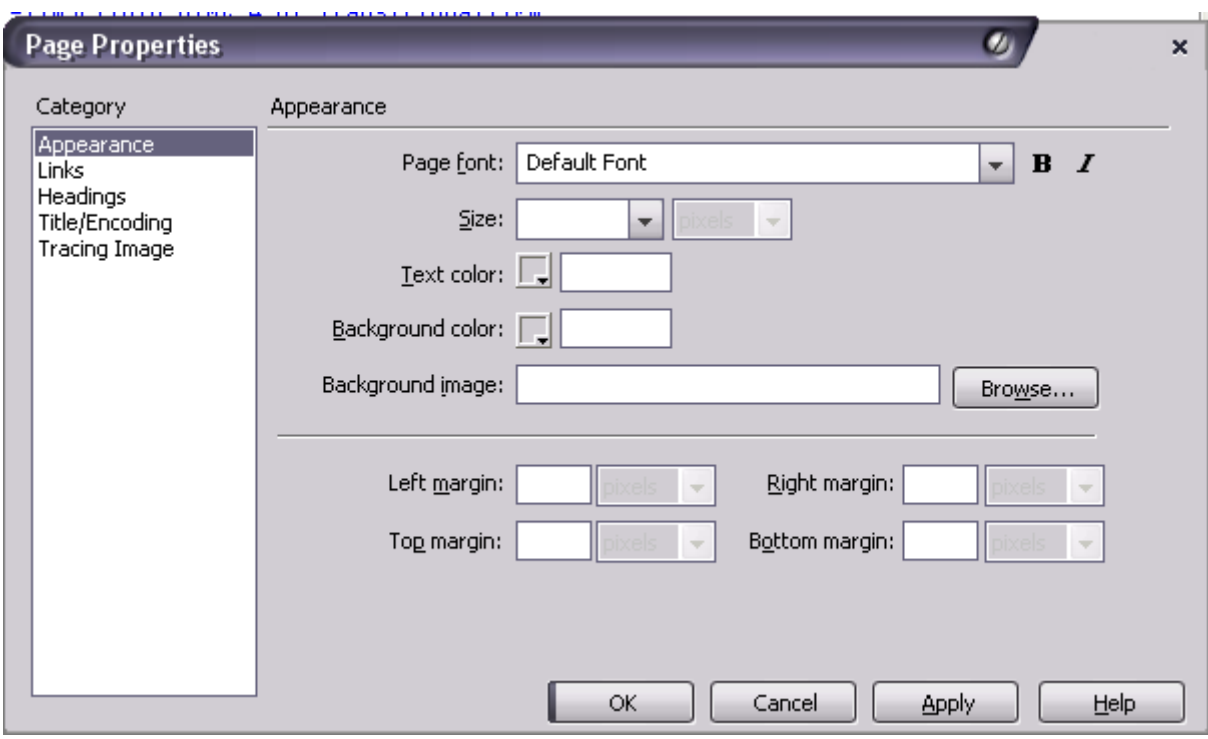

2.3.11-rasm. Page Properties oynasi.

Buning uchun shu nomlardagi uchta yoqib-o'chirgich xizmat qiladi.

## **2.4. Dreamweaver dasturi yordamida o'rgatuvchi dasturlar yaratish metodikasi**

Umuman aytganda, har qanday pedagogik texnologiya - bu axborot texnologiyadir, chunki o'qitishning texnologik asosini axborot va uning harakati tashkil qiladi. Shuning uchun kompyuterdan foydalanadigan o'qitish texnologiyasini dasturli texnologiya deb atash to'g'riroq bo'ladi.

Kompyuter texnologiyalari dasturlashtirilgan o'qitish g'oyalarini rivojlantiradi, o'qitishning zamonaviy kompyuterlar va telekommunikatsiyalarning imkoniyatlari bilan bog'liq bo'lgan mutlaq yangi, hali tadqiq qilinmagan o'qitishning texnologik variantlarini ochadi. **[29].**

O'qitishning kompyuter texnologiyalari – bu o'rganuvchiga axborotni tayyorlash va uzatish jarayoni bo'lib, u kompyuter vositasida amalga oshiriladi

 Axborotni kompyuterda tasvirlashning boy imkoniyatlari ta`lim mazmunini cheksiz boyitishga va o'zgartirishga imkon yaratadi.

 O'qitishning kompyuterli vositalarini interfaol deb atashadi, chunki ular pedagog va o'quvchining faoliyatlariga «javob berish», ular bilan «muloqotga kirishish» qobiliyatiga ega bo'lib, bu kompyuterli o'qitish metodikasining asosiy xususiyatini tashkil etadi.

Dreamweaver MX dasturi, ta'lim jarayonida nafaqat o'rgatuvchi dasturlar yaratishda, balki hozirgi kunda jadal rivojlanayotgan masofaviy ta'lim jarayonida yaratilayotgan web-sahifalar, saytlarni ishlab chiqishda xam qulay vosita xisoblanadi.

Dreamweaver MX dasturi elektron darslik yaratishda noan'anaviy tartibda web sahifalardan o'quv qo'llanma sifatida foydalanish imkonini beradi.

 Bunday web saxifalarni yaratishda dastur imkoniyatlarini iloji boricha to'laqonli o'rganib chiqish maqsadga muvofiqdir.

Yaratilayotgan elekton o'quv qo'llanma saxifalari web saxifalardan iborat bo'lgani uchun ularni qisqacha shu nom bilan ataymiz.

Yuqorida ta'kidlab o'tganimizdek, xatto eng kuchli dasturchi ham HTML singari belgilash tillarining yuzdan ortiq teglarini eslab qolish imkoniyatiga ega emas. Dreamwewer MX dasturi HTML singari belgilash tillari va foydalanuvchi o'rtasida muloqot o'rnatish, sodda qilib aytganda ularning orasida bir "eshik" vazifasini o'taydi. Web saxifa yaratuvchi shaxs dasturning qulay interfeysidan foydalangan holda, o'zi hoxlagan dizaynda ish olib bora oladi va bu jarayon tez, samarali tartibda amalga oshiriladi.

Endi Dreamweverda o'rgatuvchi elektron o'quv dastur yaratish uslublari misollar yordamida bayon qilamiz.

Yaratilayotgan dasturimiz standart ko'rinishda, faqat matndan iborat bo'lib qolmasligi lozim.

¾ Dreamweaver MX dasturini ishga tushiramiz (Пуск/Программы/ Macromedia / Macromedia Dreamweaver MX).

¾ Dastur ishga tushishi bilan yangi HTML-hujjat hosil bo'ladi. Ob`ektlar palitrasi (Insert) va xususiyatlar paneli (Properties) ni topamiz.

¾ Agar birorta palitra ekranda bo'lmasa, Window menyusidan foydalanib uni ekranga chaqiramiz.

¾ Window menyusidan Insert va Properties punktlari oldidagi belgini olib tashlab, Insert va Properties panellarini yopamiz.

¾ Window menyusidagi Others>History buyrug'ini tanlab, History panelini ekranga chiqaramiz.

¾ Ekranning o'ng qismida bir nechta palitralardan tarkib topgan panel hosil buldi, lekin joriy vaqtda faqat History palitrasi faollashtirilgan holos. Boshqa palitrani faollashtirish uchun sichqoncha tugmasini uning sarlavhasi ustida bosish kerak.

¾ Insert va Properties palitralarini ekranga chiqaring. Buning uchun Window menyusidan avval Inserts buyrug'ini, so'ngra Properties buyrug'ini tanlaymiz.

¾ Insert menyusidan Table buyrugini tanlang xamda 3ta ustun va 3 ta satrdan iborat jadval joylashtiramiz.

 $\triangleright$  Jadvalning yuqori birinchi va ikkinchi satr katakchalarning barchasini tugmacha yordamida birlashtiramiz(2.4.1).

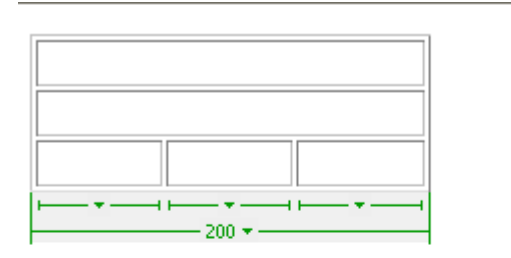

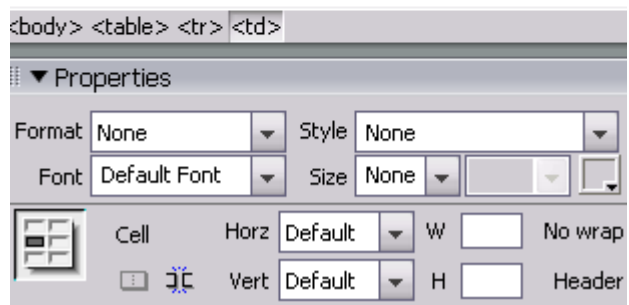

2.4.1-rasm. Joylashtirilgan jadval va hususiyatlar palitrasi.

¾ Endi jadval kengligini jadval chegaralaridan toki kodlar oynasidan o'zgartiramiz.

```
<table width="1100" border="1"> 
  \langle tr \rangle \langle \text{td height} = 77" \text{colspan} = 3" \rangle \langle \text{thmp} \rangle \langle \text{td} \rangle \langle \text{tr} \rangle\langle tr \rangle \langle \langle tr \rangle \langle \langle tr \rangle to height="46" colspan="3"> \langle \langle \langle tr \rangle \rangle
```

```
\langle t \rangle \langle \langle t \rangle \langle \langle t \rangle \langle \langle t \rangle \rangle height="779"> \langle \langle t \rangle \langle \langle t \rangle \rangle
```

```
\lttd width="787"> \lt/td> \lttd width="131"> \lt/td> \lt/tr>
\langletable\rangle
```
Natijada

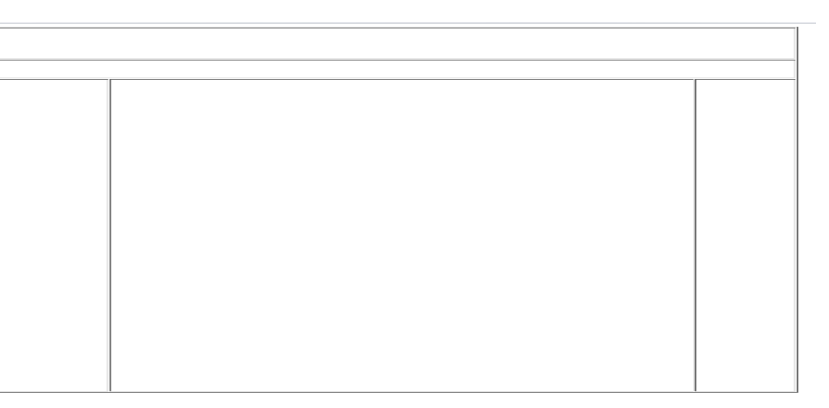

2.4.2-rasm. Joylashtirilgan jadval.

ko'rinishida jadval xosi bo'ladi.

¾ Jadvalning yuqori birinchi satriga mavzuga ta'luqli biror rasm joylashtiramiz.buning uchun kursorni satrga joylashtirib Insert/Image buyruqlarini

#### tanlaymiz natijada

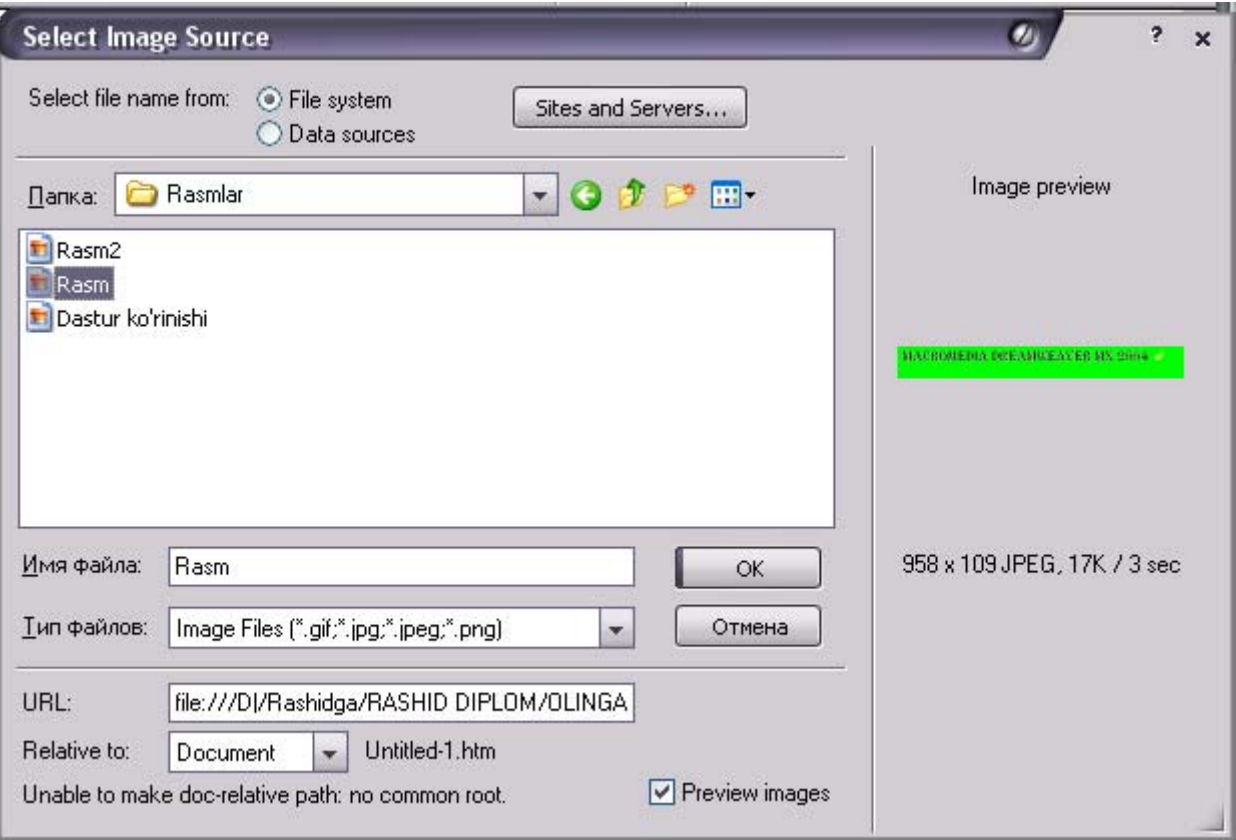

2.4.3-rasm. Rasm joylashtirish oynasi.

oyna xosil bo'ladi va bu oynadan kerakli variant tanlanadi.

¾ Jadvalning ikkinchi satriga mavzu nomi kiritiladi, masalan "Macromedia Draemweaver MX 2004". Properties oynasidan matn keraklicha formatlanadi.

¾ Jadvalning birinchi ustun uchinchi satr katakchasini mavzu rejasiga qarab bo'laklaymiz.

¾ Reja matnlarini kiritishda Flash text lardan foydalanishni tafsiya etiladi. Bu oddiy matndan birmuncha farq qiladi. Common uskunalar panelidan  $\left|\left.\mathbf{Q}\right|\right|$ . tugmachani tanlaymiz. (2.4.5-rasm)

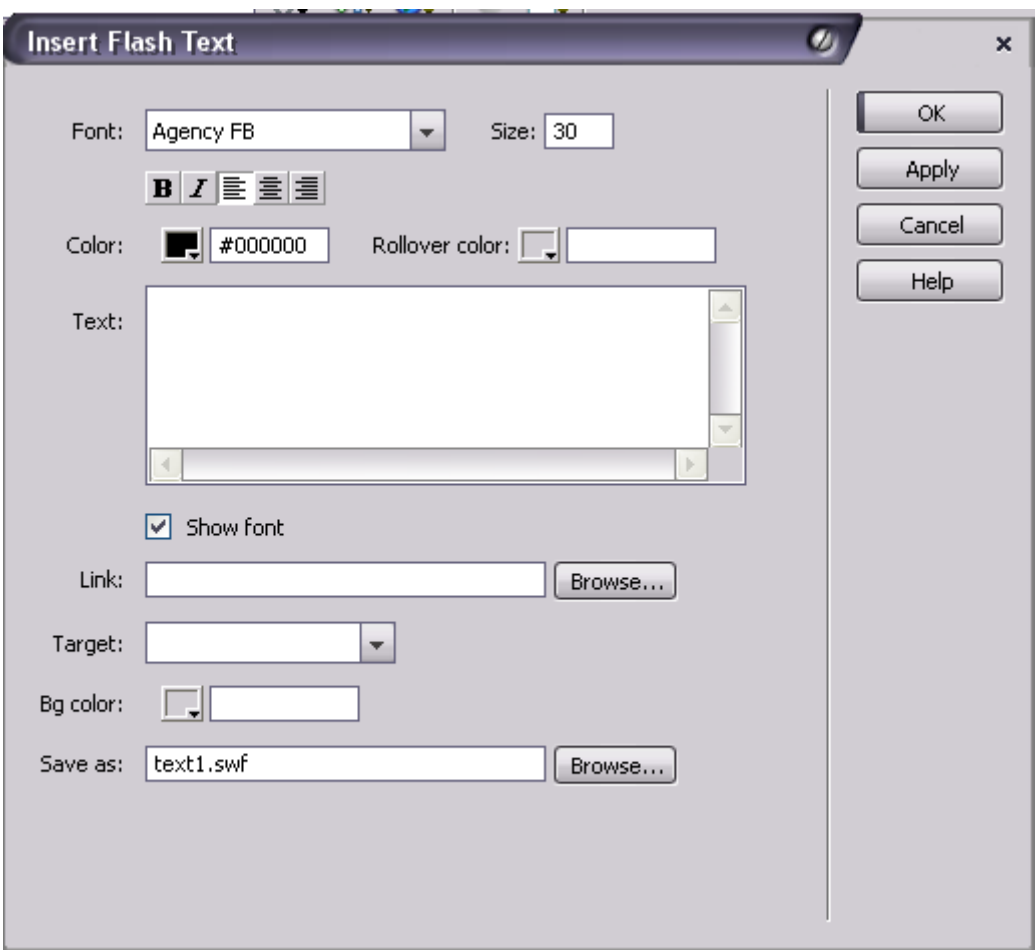

2.4.5-rasm. Flashe text joylashtirish oynasi.

Insert Flashe Text oynasidan reja nomi, rangi, tanlanishdagi rangi, shrift o'lchami, murojat manzili kabi amallar bajarish imkoni mavjud. Link ro'yxati murojat manzili, Target ro'yxati murojat natijasida oyna xosil bo'lish pozitsiyasini belgilaydi.

- ¾ Barcha mavzularni kiritamiz va formatlaymiz.
- $\triangleright$  Bosh sahifa (2.4.6-rasm).
- $\triangleright$  Mundarija (2.4.7-rasm).
- $\triangleright$  Mavzuga oid nazorat testlar (2.4.8-rasm).
- $\triangleright$  Mustaqil ish (2.4.9-rasm).
- $\blacktriangleright$  Adabiyotlar ro'yxati. (2.4.10-rasm)

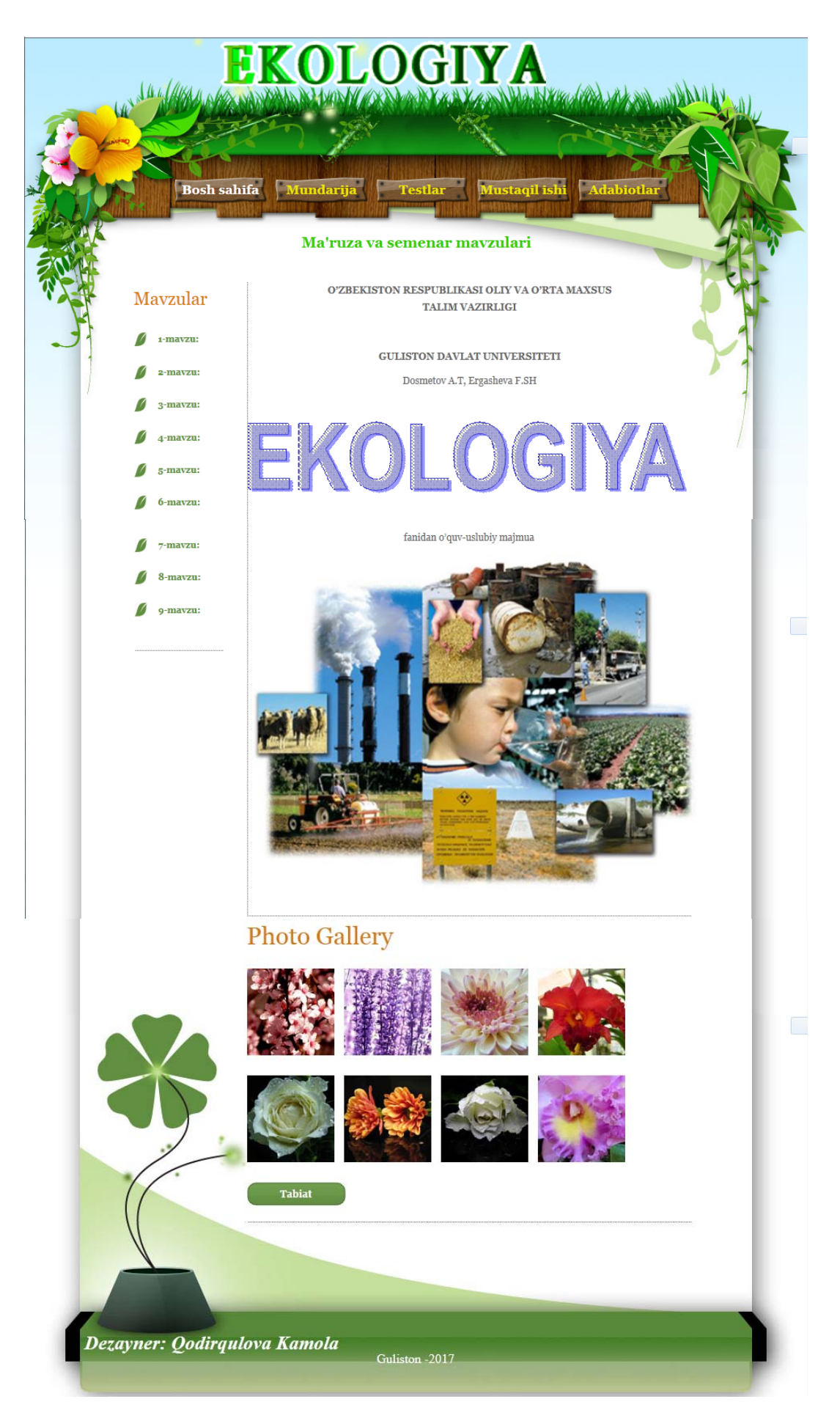

Bosh sahifa ko'rinishi (2.4.6-rasm).

¾ Barcha rejalar kiritilgandan keyin, saxifani "Bosh sahifa" nomi bilan saqlaymiz. Kodlar oynasidagi barcha kodlarni belgilab nusxa olamiz.

¾ File/New… buyrug'i yordamida yangi oyna xosil qilamiz.

¾ Kodlar oynasiga nusxalangan kodlarni o'rnatamiz. rejaga mos ma'lumotlarni kiritamiz. Faylni fan nomi bilan saqlab qo'yamiz.

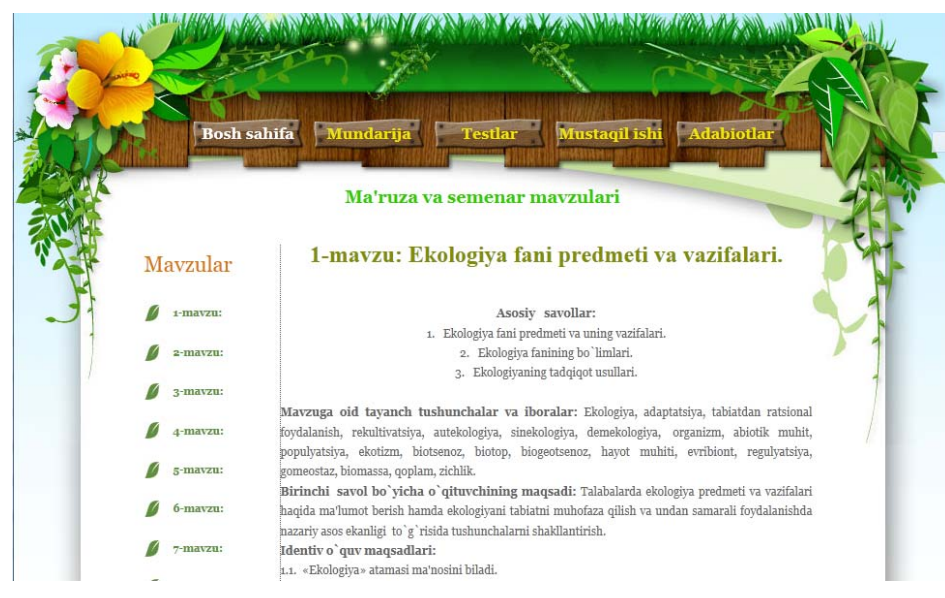

Bosh sahifada 1-mavzu (2.4.6.1-rasm).

Mavzuga mos saxifa ko'rinishi.

¾ Bosh sahifa fayliga o'tib, birinchi reja va unga mos yaratilgan saxifa bilan bog'lanish o'rnatamiz.

¾ Qolgan rejalarga mos ma'lumotlar xam shu tartibda kiritiladi va bog'lanishlar o'rnatiladi.

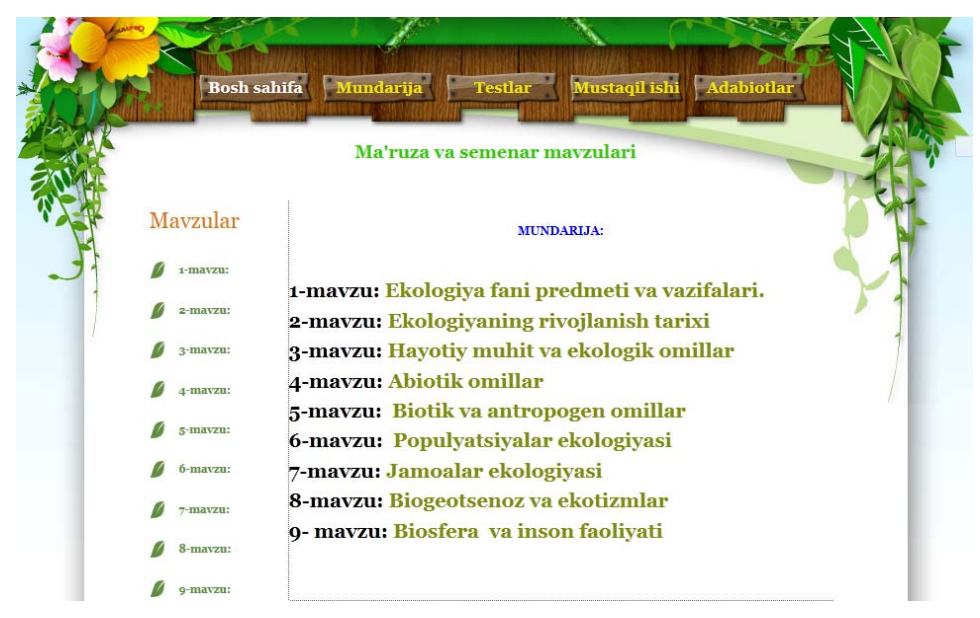

Mundarija (2.4.7-rasm).

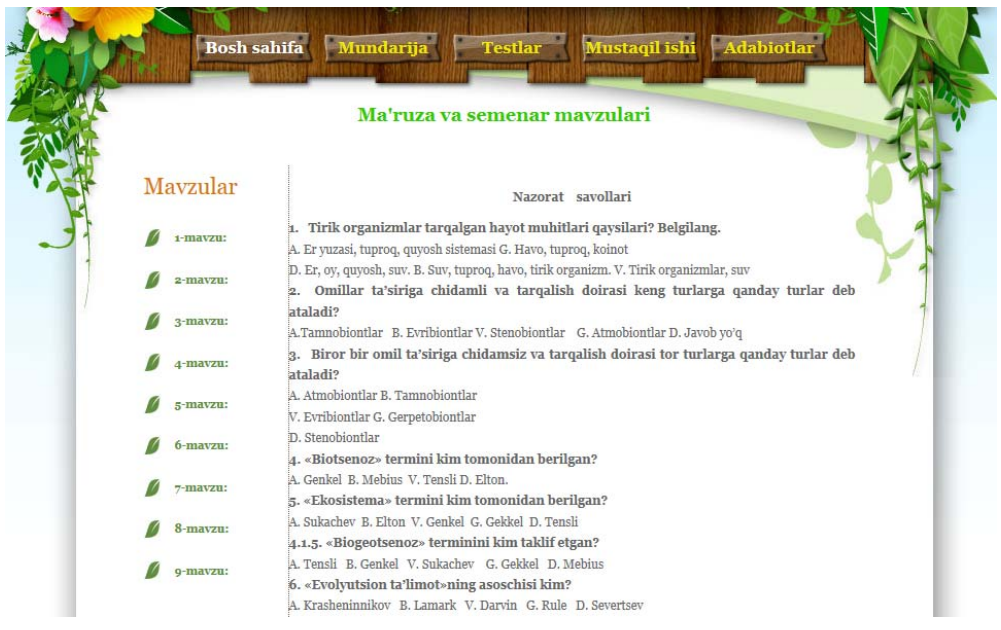

Mavzuga oid nazorat testlar (2.4.8-rasm).

Ta'lim jarayonida mavzuni mustahkamlash uchun o'quvchilar o'z-o'zini nazorati.

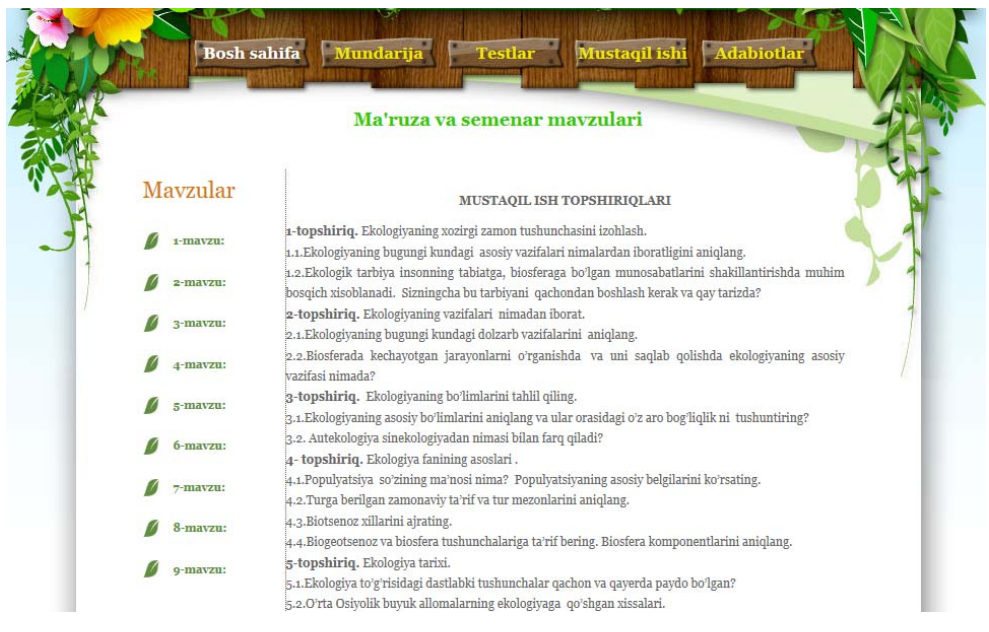

Mustaqil ish (2.4.9-rasm).

Mavzularga oid mustaqil ta'limni shakllantirish uchun mustaqil ish topshiriqlari, ularni bajarish tartiblari.

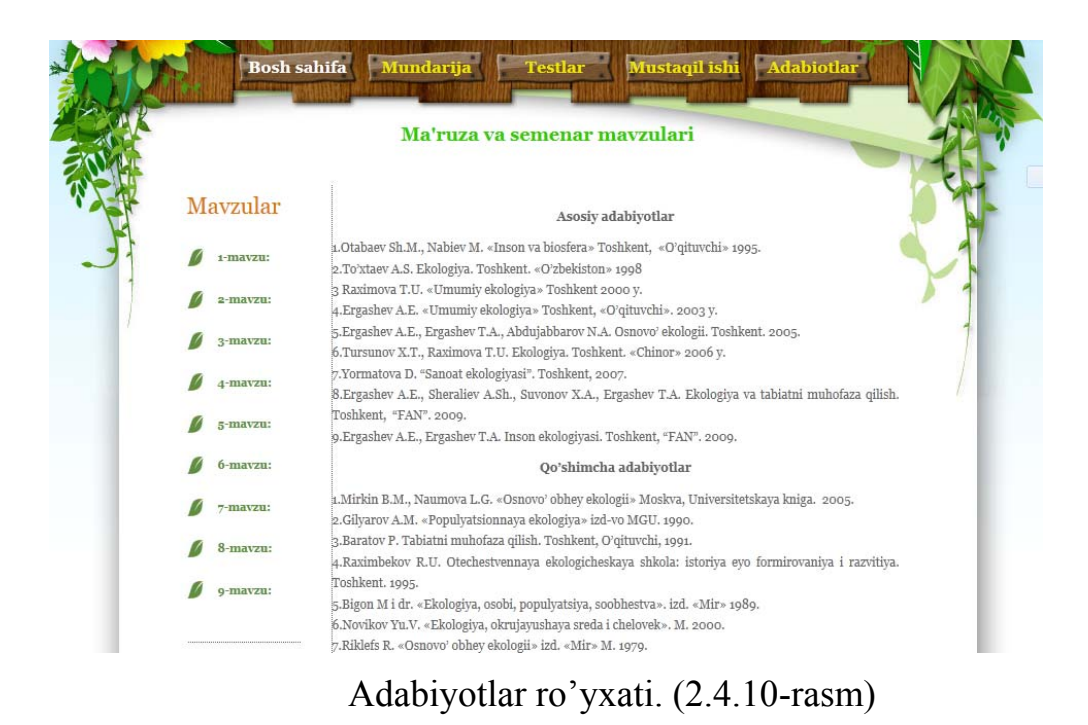

Elektron darslikni yaratishda foydalanilgan adabiyotlar ro'yxati.

Ko'rib o'tgan yuqoridagi misolimizda sahifa yaratishda gipermurojatlar, jadvallardan foydalanishga ko'proq e'tibor berildi. Bu web saxifalar ishlashning optimal variantlaridan biri hisoblanadi. Bu holda dastur sarlavhasi harakatlanuvchi matn sifatida berilgan.

#### **XULOSA**

Xulosa qilib aytganda, jamiyatning barcha jabhalarida ro'y berayotgan hamma yangiliklar, kashfiyotlar va rivojlanishning to'xtovsiz o'sishi zamirida ta'lim tizimida erishilayotgan yutuqlar yotadi. Bunga ta'lim tizimida erishilayotgan yutuqlar samaralari deb baho berish mumkin. Faqat ta'lim tizimidagina jamiyatning barcha jabhalari uchun zarur yuksak bilimli, iqtidorli kadrlar tayyorlanadi. Ta'lim tizimida samaradorlikka erishish uchun esa professoro'qituvchilardan o'z ustida tinimsiz ishlash, fan-texnika yangiliklaridan o'z vaqtida xabardor bo'lish va ularni o'z mehnat faoliyatiga tadbiq qilish, chet tillarini bilish, axborot texnologiyalaridan oqilona foydalana olishlari talab etiladi.

Shuni ta'kidlash lozimki, hozirgi kunda axborot texnologiyalariga bo'lgan talab kuchayib, internet tarmoqlarida ma'lumotlar hajmi kun sayin kengaymoqda. Endilikda o'quvchi dunyoning istagan joyidan turib, internet orqali xohlagan ma'lumotini olishi mumkin. Bu albatta quvonarni holat.

Hozirgi texnika rivojlangan zamonaviy talablarga moslashish, undagi barcha qulayliklar va yaratilgan yangiliklardan samarali foydalanish uchun kompyuter texnikasidan foydalanishni juda yaxshi bilish lozim. Buning uchun yosh avlodni ushbu texnikadan foydalanishga o'rgatish, ularda mavjud ko'nikma va malakalarini rivojlantirish uchun, ta'lim jarayonida kompyuterlardan yanada kengroq foydalanishga o'rgatish maqsadga muvofiqdir

Bitiruv malakaviy ishini yozish jarayonida avvalo o'rgatuvchi dasturlar va ularning ahamiyati, Dreamweaver MX dasturi haqida, uning imkoniyatlari va avzalliklari to'g'risida kengroq ma'lumot berishga harakat qilindi.

Web sahifalar yordamida o'rgatuvchi dasturlar yaratish va foydalanish web texnologiyalaridan foydalanishning eng optimal variantlaridan biri xisoblanadi.

O'rgatuvchi dasturlardan foydalanish Akademik litsey va Kasb-hunar kollejlarida nafaqat Informatika va axborot texnologiyalari fanini, balki boshqa fanlarni o'qitishda ham eng samarali metodlardan biri hisoblanadi.

Biz yaxshi bilamizki, hozirgi kunda pedagoglar oldida turgan muhim vazifalardan biri o'quvchilarni nafaqat o'qitish, balki ularni o'qishga o'rgatishdan ham iboratdir. Shu sababli dars mobaynida an'anaviy metodlardan foydalanibgina qolmay, o'quv materiallarini o'rgatuvchi dasturlar yordamida berish, o'quvchilar bilim saviyasini nafaqat oshiradi, ularni mustaqil o'qishga, izlanishga ham o'rgatadi.

Ushbu bitiruv malakaviy ishda Dreamweaver MX imkoniyatlari, ulardan foydalanish, o'rgatuvchi o'quv dasturlari va ta'lim jarayoniga tadbiq qilish kabi masalalar imkon qadar yoritishga harakat qilindi. O'z navbatida Akademik litsey va kasb-hunar kollejlari o'qituvchilariga bu dasturdan foydalanib, elektron o'quv materiallarini yaratishni tavsiya qilish mumkin.

#### **FOYDALANILGAN ADABIYOTLAR RO'YXATI**

1. Karimov.I.A. "Yuksak ma'naviyat yengilmas kuch". Toshkent. "Ma'naviyat" 2008-yil.

2. Karimov.I.A. "Barkamol avlod-O'zbekiston taraqqiyotining poydevori". Toshkent. "O'zbekiston" 1997-yil.

3. Karimov I.A. "Barkamol avlod orzusi" . Toshkent. "O'zbekiston" 2003-yil.

4. O'zbekiston Respublikasi qonuni "Ta'lim to'g'risida". Toshkent 1997-yil 29-avgust.

5. O'zbekiston Respublikasi qonuni " Kadrlar tayyorlash milliy dasturi to'g'risida". Toshkent 1997-yil 29-avgust.

6. O'zbekiston Respublikasi Prezidenti Sh.Mirziyoevning "O'rta maxsus, kasbhunar ta'limi muassasalari faoliyatini yanada takomillashtirish chora-tadbirlari to'g'risida" Qarori – T.: PQ - 2829 - son, 2017 y.

7. Yo'ldoshev U., Zokirova F. "Informatika o'qitish metodikasi". Toshkent. 2007-yil.

8. Abduqodirov A.A Axborot texnologilari // Akademik litsey va kasb-hunar kollejlari uchun darslik. 2002-y

9. Арипов М., Ҳайдаров А. Информатика асослари. Академик лицей ва касб-ҳунар коллежлар учун ўқув қўлланма. - Тошкент, 2002. - 431 б.

10. Арипов М., Имомов Т., Ирмухаммедова Р., Сагатов М., Хайдаров А., Якубов А. Информатика. Ахборот технологиялари. Ўқув қўлланма. 1- қисм. - Тошкент, 2002. - 341 б.

11. Арипов М., Ахмедов А., Икромова Ҳ., Ирмухаммедова Р., Сагатов М., Ҳайдаров А., Якубов А., Якубова М. Информатика. Ахборот технологиялари. Ўқув қўлланма. 2-қисм. - Тошкент, 2003. - 425 б.

12. Ахмедов А.,Тайлоқов Н. Информатика: Академик лицей ва касбҳунар коллежлари учун дарслик.-Т.: «Ўзбекистон», 2001.

13. Бегимкулов У.Ш. Единое информационное пространство высших педагогических образовательных учреждений Республики Узбекистан. 4 ж. Преподаватель ХХΙ век. –М 2007. №2, -С. 52-55.

14. Begimqulov U.SH. , Tursunov S.Q. Flash MX dasturi va undan ta'limda foydalanish imkoniyatlari. Metodik qo'llanma. – T. TDPU, 2006-88 b.

15. Begimqulov U.SH. , Tursunov S.Q. Dreamweaver dasturida Web sahifa yaratish. Metodik qo'llanma. – T. TDPU, 2006-2 b.

16. Begimqulov U.SH. , Tursunov S.Q. Foydali internet saytlari katalogi // O'zbekiston Respublikasi davlat patent idorasi guvohnomasi № DGU 01461. 03.12.2007-y.

17. Dreamweaver MX 2004 // Трюки: Пер. С англ. Уотроллл Е. Издателъство: Питер, 2006 год. Объем–366 с.

18. Девид Вогелир Macromedia Flash MX Professional 2004 Unleashed 1/e David Vogeleer, Matthew Pizzi.

19. Flash MX 2004. Руковдство Wеb–дизайнера. Джеймс Л. Молер. 2006.

20. I.Isoqov, D.Abdurahimov, D.Toshtemirov "Oliy ta'limda bitiruv malakaviy ishlarni tayyorlash va himoya qilish" 2016.

21. Tursunov S.Q. Axborot texnologiyalari rivojlantirish muammolari // Pedagogik mahorat. – Buxoro, 2002. – $\mathcal{N}_2$  9. – 56–57 b.

22. Tursunov S.Q. Elektron darsliklar uchun dasturiy vositalar // InfoCOM.UZ. – T. 2005–№9.–56–57.

23. M.Mamarajabov, S.Tursunov Kompyuter grafikasi va Web dizayn Darslik Toshkent,"Cho`lpon", 2013.

24. U.Yuldashev, M.Mamarajabov, S.Tursunov. Pedagogik Web dizayn. O`quv qo`llanma. Toshkent, "Voris", 2013.

25. M.Aripov, M.Fayziyeva, S.Dottayev Web texnologiyalar O`quv qo`llanma. Toshkent, "Faylasuflar jamiyati". 2013.

26. С.В.Лебедов Web-дизайн. Учеб. пос. Mосква, ЗАО «Издательский дом Альянс пресс», 2004.

27. Макарова Н.В. и др. Инфоматика – M.: Финансы и статистика, 1997

28. Sariev R.B. "Web texnologiyalar". Buxoro OOYST instituti. 2007-yil. Maraximov A.R., Raxmonqulova S.I. «Internet va undan fovdalanish asoslari». Toshkent 2001-yil.

29. Kirsanov. D.E. "Web – dizayn" SPb: Simvol-Plyus. Toshkent 2006-yil.

30. Broydo V.L. "Ofis texnikasi". Toshkent 2010-yil.

31. Марк Р.Б и другие. "Исползвоние HTML 4". Специолное издание «Vilyams». Москва 2005 год.

32. www. ziyonet.uz\kutubxona\texnika va texnologiya\informatika va at

33. www.intuit.ru\обученые\информатика\Macromedia Dreamweaver MX

34. www.citforum.ru\book\_marks\tutorial macromedia Dreamweaver mx 2004

35. www.geek.uz\informatika va at\web dasturlash asoslari\web dizayn

#### **IZOXLI LUG'AT**

1. **Informatika -** axborotlarni qayta ishlash jarayonini o'rganuvchi fan. Inson va kompyuter o'rtasida vosita vazifasini bajaradi.

**Informatics**- Computing the science of processing data for storage and retrieval; information science informatics, a broad academic field encompassing human-computer interaction,

2. **Kompyuter –** axborotlarni o'zida saqlovchi, boshqacha qilib aytganda ularni dasturlar yordamida qayta ishovchi va signallar orqali uzatuvchi texnika vositasidir

**Computer** - an electronic device which is capable of receiving information (data) in a particular form and of performing a sequence of operations in accordance with a predetermined but variable set of procedural instructions (program) to produce a result in the form of information or signals

3. **Texnologiya-** Muayyan ishlab chiqarish sohasidagi usullar va jarayonlar majmuasi. Informatikada turli tuman axborot texnologiyalari ishlatiladi, birinchi navbatda, kompyuter texnologiyalari

**Technology**- is the making, usage and knowledge of tools, techniques, crafts, systems or methods of organization in order to solve a problem or serve some purpose. The word technology comes from Greek τεχνολογία (technología); from τέχνη (téchnē), meaning "art, skill, craft", and -λογία (-logía), meaning "study of-".

4. **Dastur-** masala yechishda algoritmning kompyuter tushunadigan belgilar orqali ifodalanishi

**Program**- provide (a computer or other machine) with coded instructions for the automatic performance of a task it is a simple matter to program the computer to recognize such symbols

5. **Algoritm –** kompyuterda masalalarni hal qilishda bajariladigan amallarning ma'lum strukturaviy ketma-ketligi

**Algorithm**-a process or set of rules to be followed in calculations or other problem-solving operations, especially by a computer a basic algorithm for division

6. **Ob'yekt –**- Umumiy informatikada – axborot birligi. Qo`llanmalarning turiga qarab, bu atama ancha keng ma'noda ishlatiladi

**Object** - a material thing that can be seen and touched he was dragging a large object, small objects such as shells

7. **Uskunalar-** ma'lum vazifani bajaruvchi maxsus asboblar, masalan yozuv uskunalari bo'lishi mumkin

**Instruments**- a tool or implement, especially one for precision work a surgical instrument, instruments of torture, writing instruments

8. **Loyiha – Project** - an individual or collaborative enterprise that is carefully planned to achieve a particular aim a research project, a project to build a new power station

9. **Ma'lumotlar-** Rasmiylashtirilgan, ya'ni uzatish, izohlash va qayta ishlash uchun mos shaklda taqdim etilgan axborot

 **Data**- information, especially facts or numbers, collected for examination and consideration and used to help decision-making, or information in an electronic form that can be stored and processed by a computer

10. **Login** - Kompyuterdan erkin foydalanishga ega bo`lish uchun foydalaniluvchi qayd yozuvi nomi. Maxfiy emas

Login to connect a computer to a computer system by typing your name, so that you can start working

11. **Gipermurojaat –** kompyuterda xujjaning biror qismiga murojaat qilish yoki avtomatik murojat qilishni ta'minlovchi buyruq. Bunda gipermurojaat xujjatning maxsus elementiga o'rnatiladi.

**Hyperlink**- In computing, a hyperlink (or link) is a reference to a document that the reader can directly follow, or that is followed automatically. A hyperlink points to a whole document or to a specific element within a document.

12.**Matnli xabar** - Matndan iborat va tarmoq bo`yicha uzatiladigan xabar

**Text message - a** written message, usually containing words that have been shortened, sent from one mobile phone or pager to another.

13. **Xat-** nternet nuqtai nazaridan odatda elektron xatlar – elektron pochta yordamida jo`natiladigan matn xabarlari shunday deyiladi.

**letter (MESSAGE) -** a written message from one person to another, usually put in an envelope and sent by the post.

14.**Kommunikatsiya** - Aloqa, xabar, aloqa vositasi, axborot, axborot vositasi, tutashma, muloqot, ulanish

**Communications** - the various methods of sending information between people and places, especially official systems such as post systems, radio, telephone, etc

15. **Umumjahon o`rgimchak to`ri-** Butun jahon bo`ylab joylashgan serverlardagi axborotni olish imkonini beruvchi Internet xizmati

 **World Wide Web**- the system of connected documents on the Internet, which often contain colour pictures, video and sound, and can be searched for information about a particular subject

16. **Brauzer-** Obyektga-yo`naltirilgan dasturiy tizimlarda sinfiy shajarani tahlil qilish uchun ishlatiladigan vosita

**Browser**- a computer program that enables you to read information on the Internet

17. **Elektron pochta-** Xabarlarni kompyuterda to`g`ridan-to`g`ri terib jo`natish va boshqalar yuborgan xatlarni olish imkonini beradigan dastur

 **Elctronic mail-** commonly called email or e-mail, is a method of exchanging digital messages from an author to one or more recipients. Modern email operates across the Internet or other computer networks.

18.**Xujjat-** Ma'lum bir faktni yoki biror narsaga huquqni tasdiqlovchi ish qog`oz

 **Document** a text that is written and stored on a computer.

19. **Grafik ob'ekt-** kompyuter displeyida ma'lumotlarni grafik ko'rinishda ifodalanishi.

**Graphic objects** - are computer images used to represent resources and data in graphical displays.

20. **Matnli fayl-** ko'pincha mnatnli fayl emas yozuvli fayl deb ishlatiladi, ma'lumotning belgilar orqali ifodalanashi

**Text file** - sometimes spelled "textfile", an old alternate name is "flatfile",is a kind of computer file that is structured as a sequence of lines.

21.**Jarayon** - Dastur yoki uning qismi bajarilayotganda ro`y beradigan voqealarning berilgan ketma-ketligi

**Process -** a series of actions that you take in order to achieve a result.

22. **Tarmoq-** Bog`lamalar va ularni birlashtiruvchi shoxchalar chizmasi

**Network** - to connect computers together so that they can share information

23. **Tizim-** Ma'lum natijaga erishish uchun birlashtiriluvchi bir butun yoki jami turli xil obyektlar sifatida o`rganiluvchi ixtiyoriy obyekt

**System** - a set of computer equipment and programs used together for a particular purpose

24. **Kodlash- -** Ma'lumotlar xavfsizligini ta'minlash uchun shifrlash deb ataluvchi maxsus kodlash va h.k

**Coding** - a system of words, letters or signs which is used to represent a message in secret form, or a system of numbers, letters or signals which is used to represent something in a shorter or more convenient form

25. **Foydalanuvchi-** Ma'lumotlarga ishlov berish tizimiga buyruq yoki xabarlar beruvchi yoki axborotga ishlov berish tizimidan xabar qabul qiluvchi har qanday shaxs yoki obyekt

 **User**- someone who uses a product, machine or service

26. **Xotira-** - Ma'lumotlar joylashtirilishi, saqlanishi va olinishi mumkin bo`lgan funksional qurilma

**Memory** - the part of a computer in which information or programs are stored either permanently or temporarily, or the amount of space available on it for storing information

27. **Freym-** Grafik va nashriy ishlanmalarda – matn yoki tasvir joylashtiriladigan to`g`ri burchakli maydoncha

**Frame (border)** - a border which encloses and supports a picture, door or window

28. **Sharhlovchi -** Microsoft Windowsda jildlarning ichini ko`rib chiqish dasturi shunday ataladi. Internet sharhlovchisi – brouzerning boshqa nomi

**Explorer** - someone who travels to places where no one has ever been in order to find out what is there

29. **Kommunikatsiya tizimi- Communication system** - the various methods of sending information between people and places, especially official systems such as post systems, radio, telephone, etc

30. **Ichki gipermurojaat-** Faol veb bog`lamasidagi xohlagan veb-sahifa yoki faylga ko`rsatuvchi gipermurojaat (bog`lamasi ichidagi gipermurojaat)

 **Internal hyperlink** - a connection that allows you to move easily between two computer documents or two pages on the Internet